# APOLLO/GALILEO Interface Preparation

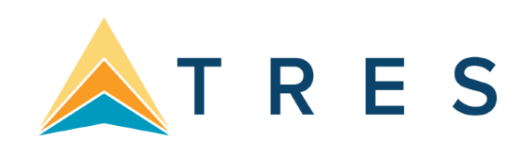

## **Preparing for Interface**

This chapter applies to Apollo/Galileo customers in the US, Canada, Mexico, Guam, Caribbean (US territories) and Japan.

Preparing for Interface starts by contacting your APOLLO representative. When APOLLO initially enables the interface of a Machinable Interface Record or MIR, APOLLO assigns the interface a line number, or LNIATA. You need to know this LNIATA for many of the formats used to control your APOLLO interface. (For further information see HELP LINK or your APOLLO documentation.) Contact your APOLLO sales representative to establish any branch links that may be required for interface.

### **MIR Level 92**

APOLLO has several interface levels controlling the format of the MIR records generated by Invoice and Ticketing commands. *Trams* supports MIR Level 92

### **MIR Device LNIATA**

The APOLLO MIR Device terminal line address or LNIATA is configured to a controller port by APOLLO. Many of the commands controlling interface transmission require the LNIATA. Type HMLD at an APOLLO workstation to verify linkage to the MIR device. Type **HMLM***Lniata***DA** to establish the link to the MIR device.

The Standard Protocol for APOLLO Focal Point is: [9600 | Odd | 7 |1]

### **MIR to FILE - Apollo Configuration**

Apollo may setup your interface for MIR to file. This is an Apollo option, and not available for **all** Apollo platforms. This option requires that the MIR device is configured at an Apollo workstation, and uses the print server configuration to capture MIRS to a folder on the Apollo controller. Trams needs access to the exact path and folder name.

### **C:\MIR**

### **APOLLO Interface Control**

The APOLLO Machinable Interface Record, (MIR) is held on queue by APOLLO, pending transmission to your office. The MIR's are held on queue for a limited time after creation, based on your "purge" date. Refer to the APOLLO help desk for further information on your "purge cycle". After the MIRs have been sent, a copy is available for retransmission for a **limited time**. The records are purged from the queue within 72 hours.

APOLLO assigns a line address (LNIATA) when interface is first established. You need to know the LNIATA for many of the formats used for interface. (For additional information on interface commands see **HELP LINK** in the APOLLO system.)

### **Establishing the Link - HMLMLNIATADA**

This entry is normally only initiated once, when you enable a workstation interface. It must be made for **each** APOLLO workstation in your office. This establishes the line address for communication to the Interface queue. *Trams* receives records from the Interface queue.

### **Checking the Status of the Link - HMLD**

This entry allows you to see the status of the MIR device from the APOLLO side. APOLLO responds with a status of devices. Under the Header of MIR DEV you see the LNIATA for your MIR DEV followed by a status indicator of up or down.

### **D = interface link is down**

### **Queue Message Count - HQC**

The HQC command displays the current queue status for tickets, invoices, and accounting records.

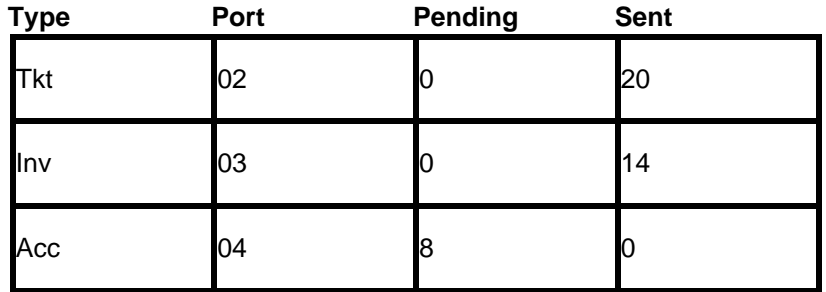

In the *Type* column, Acc reflects the status of all MIR's created for the period. Looking at the above example, there are 8 MIR's under the *Pending* column. These 8 records are still on queue and waiting to be transmitted to *Trams*. The number listed under the *Sent* column represents the number of MIR's that have been transmitted to *Trams* that day. In our example, 0 records were transmitted to *Trams*.

The life span of a MIR in Pending status is based upon the Apollo "purge" date. Check with the Apollo help desk to determine which days of the week the MIR's are deleted from the queue. The life span of a MIR in Sent status is 3 days.

### **Bring Up the Link - HMOMLNIATA-U**

This entry requests APOLLO begin the transmission of records from the queue to *Trams*.

### **Bring Link Down - HMOMLNIATA-D**

To stop transmission of MIRs from APOLLO you must bring the interface link down. This command should always be issued at the end of an interface session to ensure that MIR's created later are held until the next Interface session.

### **Bring Up the Link (Canadian Customers) - //HMUPAPOID**

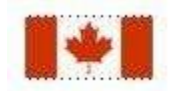

This entry requests APOLLO begin the transmission of records from the queue to *Trams*. When transmission is complete the HQC command shows 0 in Demand Pending and a record count under Demand Sent.

The TBO Interface Program must be ready to receive interface records before sending records from Apollo.

### **Bring Down the Link (Canadian Customers) - //HMDPAPOID**

To stop transmission of MIRs from APOLLO, you must bring the interface link down. This holds any new MIRs on queue until the next interface session.

### **Quick Start - HQSLNIATA**

Sometimes interface messages get stuck in the communications buffer in APOLLO. This entry restarts the transmission. It should be entered if the link status is UP, but TBO Interface is not receiving the interface records.

*TBO Interface Program must be ready to receive interface records before sending records from Apollo.* 

### **Re-transmit Records**

To re-transmit records that have already been sent, first issue an HQB/ACC/DS to see MIR's by sequence number. The image of a MIR appears on the screen. Issue the HQT command to retransmit that one record. HQB/MD moves you to the next MIR, continue issuing the HQT until all MIR's desired are retransmitted.

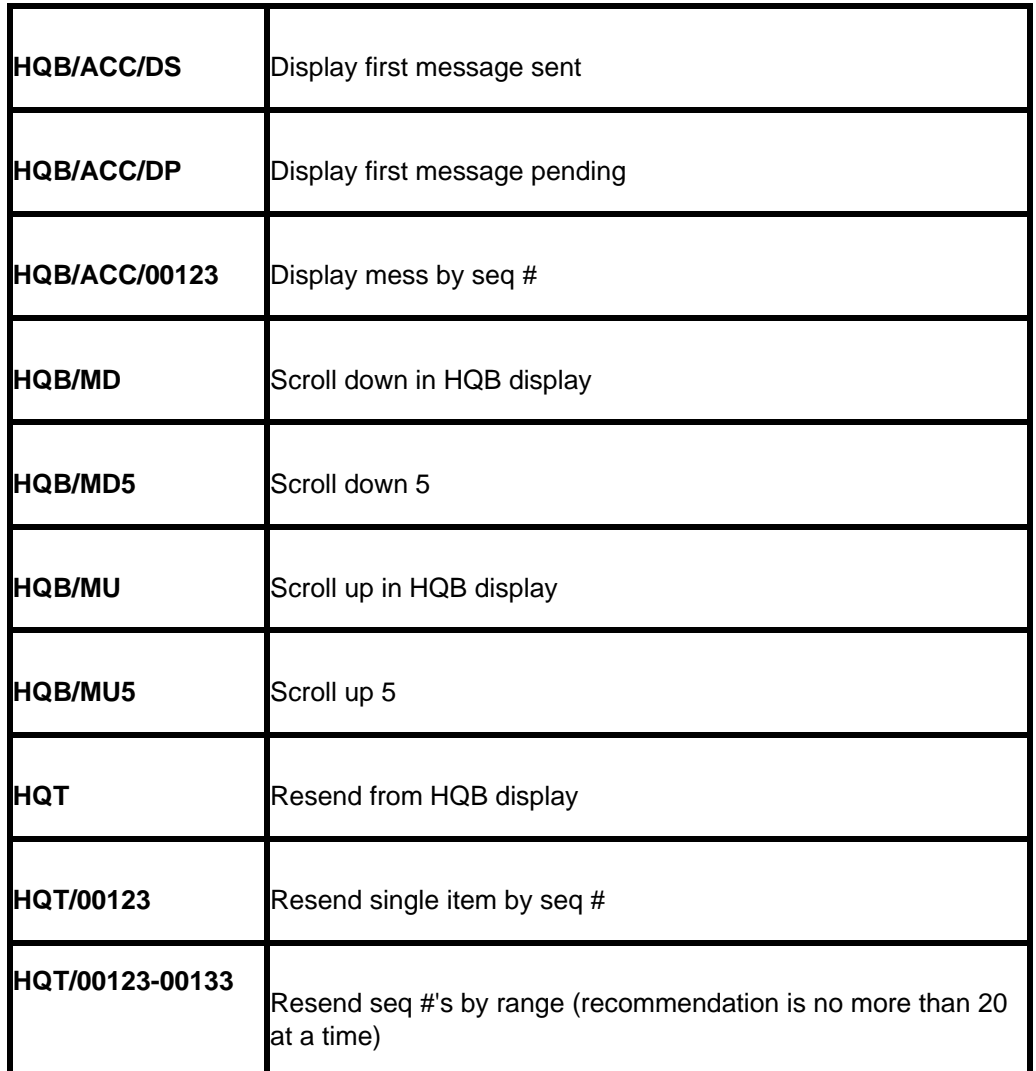

### **Controlling the Apollo MIR**

This is not meant to be an exhaustive list of Apollo commands to control the Accounting queue. Please check with Apollo Galileo support for additional definitions.

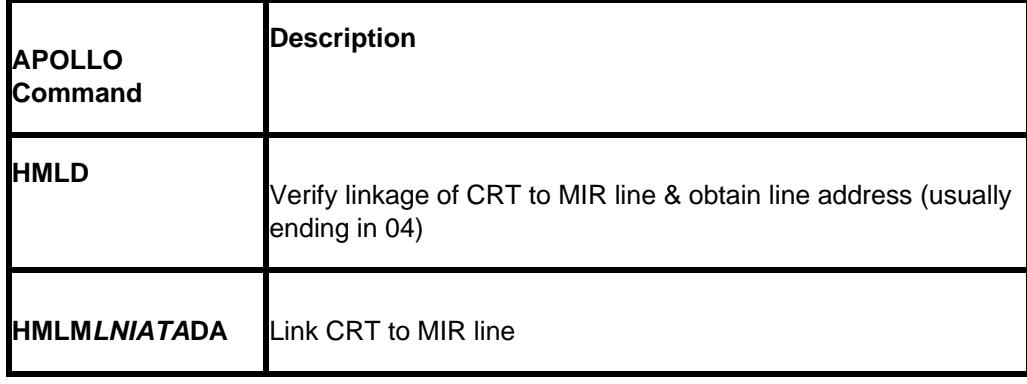

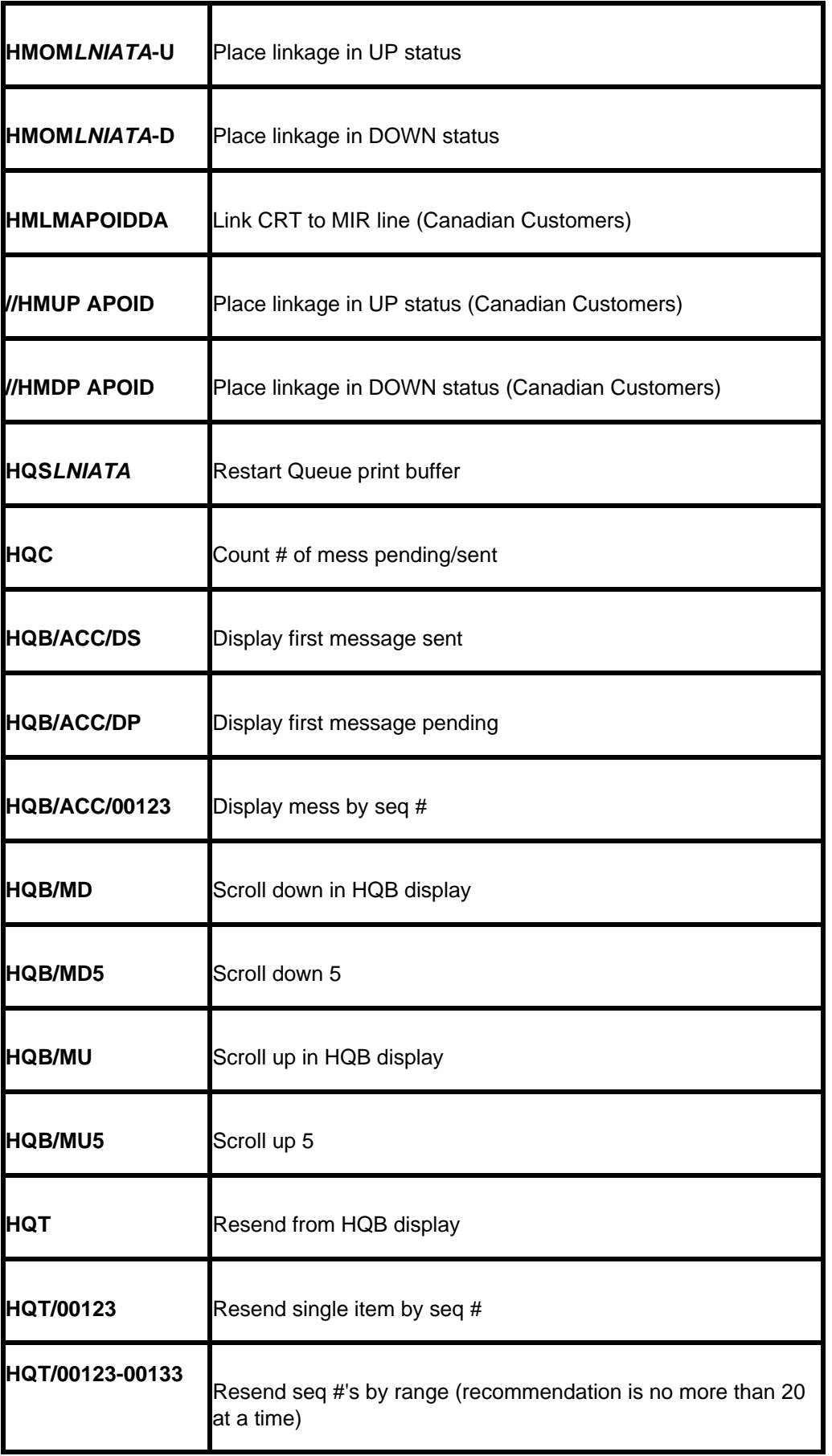

## **Establishing Daily Procedures**

*Go over the Interface Overview Section for a detailed description of the Download and Processing Steps. Use this as your guide to establishing daily procedures.* 

Interface is a great tool for communicating with the Trams back office system. In order to optimize the data base that Trams is creating from your AIRs, set up some minimum daily requirements to ensure the integrity of the data and to maintain the system.

TBO=*Trams* Back Office (Windows)

### **Download Procedures for TBO**

1) From the *Trams* Main menu select **Interface|Download**

- Receive the records captured into Trams
- Click on the *Close* button to exit from the download screen

2) From the Apollo workstation [Must be in a reservation screen]

- HQC to display the current status for ACC records.
- HMOM*lniata*-U to bring the interface link up.

• HQC to view the messages leaving the interface queue. Continue this command or the alternate HQC*lniata* until the interface queue has moved all records from pending to sent. The TBO interface program alternates between waiting and receiving.

- HQS*lniata* to quick start the interface if messages are not moving off the queue.
- HMOM*lniata*-D to bring the interface link down.

3) Once all records have been received, press the Escape Key to go back to the main menu.

- 4) From the *Trams* Main menu select **Reports|Interface**
	- Review the Download Error Log for missing invoices.
	- Print the Interface Invoice List to compare to your invoice hard copies. 5) From the *Trams* Main menu

#### select **Interface|Process**

- Process all records until the file is empty.
- 6) From the *Trams* Main menu select **Invoice|Query**
	- Enter the date range you just processed and reconcile to your invoice hard copies.
	- Make any changes to records at the invoice or booking level.
	- Add any missing invoices
	- Void any invoices to be voided
	- Enter Full Invoice refunds
- 7) From the *Trams* Main menu select **Reports|Invoice**
	- Run the ARC/BSP reconciliation report
	- Reconcile agent/auditor coupons to the ARC reconciliation report
	- Correct any errors in the booking itself by going to **Invoice|Query**. 8) From the *Trams* Main menu

#### select **Payments|Received**

• Enter any cash/check payments received from clients and vendors.

9) From the *Trams* Main menu select **Reports|Payments|Receipts**

• Reconcile the day's receipts to the bank deposit slip 10) From the *Trams*

#### Main menu select **Payments|Made**

- Enter all the agency disbursements
- 11) From the *Trams* Main menu select **Reports|Core**

• Process and review the Core Reports - Client Balances, Vendor Balances, ARC|BSP Balances and Check Register. The ARC/BSP Balance report only displays data after the first ARC settlement has been processed in *Trams*. Until the first ARC settlement is processed in *Trams*, the ARC/BSP Reconciliation (**Reports|Invoice|ARC/BSP Reconciliation**) report may be used to verify all ARC/BSP documents. 12)

From the *Trams* Main menu select **Utilities|Backup**

• Every day, backup all data that has been entered

### **Interfacing Multiple Branches**

If you have multiple branches, Apollo links the branches to a single Application queue. *Trams* sorts the invoices into their proper branches by ARC/BSP numbers. Set up ARC/BSP numbers in *Trams* prior to sending records from Apollo. In addition to loading the ARC/BSP numbers, set the field "Allow Branch Entries" to "STP" or "FULL"

To set up Branches in *Trams Back Office,* go to **Utilities|Set Up|Branches.** If multiple branches are not being maintained in one *Trams* program, but in separate *Trams* programs for each branch, issue the HMOMLNIATA-U separately for each branch. Each branch should have a separate Line Address and license agreement for *Trams*.

## **Entries Affecting Invoices and Tickets**

The APOLLO Machinable Interface Record or MIR transmitted to the *Trams* system gets its information from the PNRs you create. How information is entered into the PNR is directly related to *Trams'* success in translating the information. A special Ticket Remark called an Accounting Remark line entered with a **T-** format must be included in the PNR before invoicing to capture specific information about the customer and the transaction. These entries do not appear on the APOLLO invoice but do transmit to *Trams* in the MIR.

*Trams* requires a customer for each invoice, and a vendor and agent for each booking. Agents are interfaced automatically just by the sales agent sine-in. Vendors are automatically tracked by their relationship with APOLLO. By selling direct we can capture the vendor information. Manual and passive bookings may need more specific entries for translation by *Trams*.

The APOLLO 'pillow' key is represented by facing brackets ( [ ] )

**Special Note:** Interfaced Air bookings (ARC and non-ARC) that don't have fare by leg information, will have fare-by-leg auto-calculated based on the Base Fare divided by the number of legs.

### **Customer ID or Customer Number T-CA**

**The Customer ID** should be made mandatory for interfacing to *Trams*. The Customer ID is translated as the Interface ID in the *Trams* client profile and can be included in transferable lines of the APOLLO Profile Bars. Interface ID's can be a maximum of 10 alphanumeric characters. *Trams* recommends a customer number for every billable client, capturing billing and marketing information. If your agency currently allows the tracking of house accounts, you may continue, but *Trams* recommends the tracking of leisure clients for mailing lists and marketing analysis.

New client profiles can be created in Trams during the interface processing. This slows the interface processing down at first, but saves a lot of manual data entry, time and research. It allows you to start interfacing to an empty database

Apollo customer ID prints on tickets and invoices, if the T-CA entry is used. **Note:** Trams reads the branch number from TCA entry.

T-CA-branch[]acctnumber[]agentoverride T-CA-11[]6055827805[]CW

or

**Corporate Customer ID** 

T-ANABCINC

**Note:** Select one entry, not both to transmit the Interface ID to Trams. If both the CA and the AN entries are used, the last entry overrides the first. Profile bars can be built in Apollo for the purpose of storing the Interface ID and possibly other client info if desired. To build a Profile Bar with Apollo, the only mandatory information would be the account name and Interface ID.

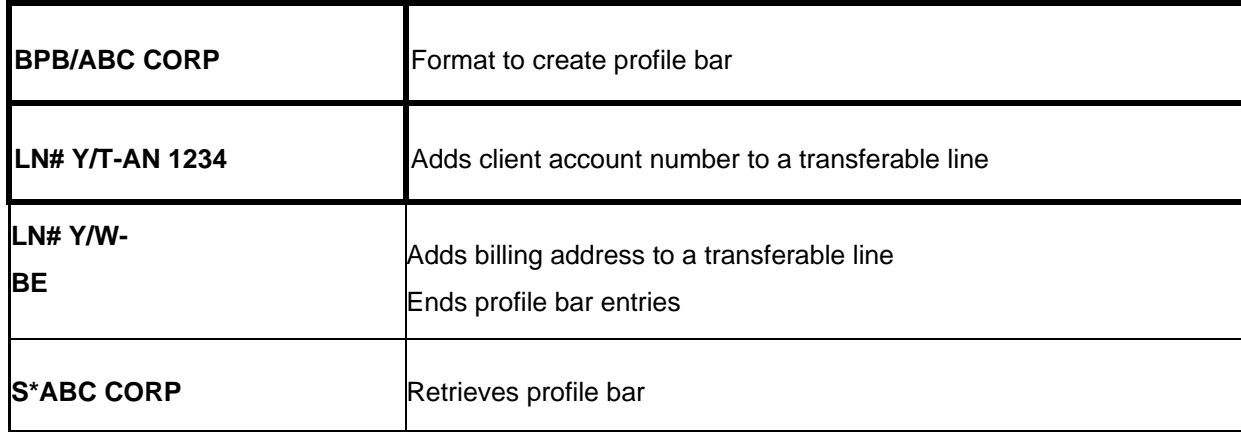

(Refer to HELP PROFILE or call the APOLLO help desk for additional information on formats.) \*

We now read the booking agent override from the T-CA entry in Apollo/Galileo.

### **W-Address Field W-**

The customer name and address information entered as the **billing address** can interface to *Trams* for any **new** client. *Trams* accepts up to 37 characters for each address field between the pillows [ ]. The address interfaces when creating new client profiles during the interface process. A change of address for existing clients is noted in the Processing Error Log for review but does not update existing profiles.

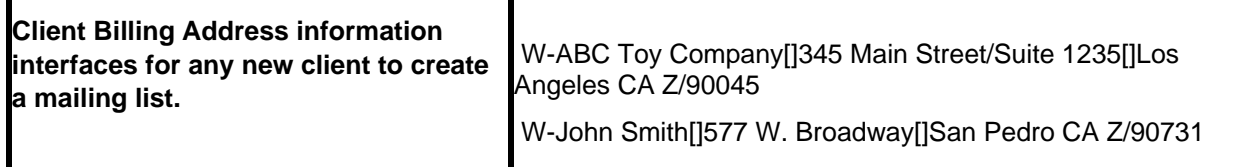

*Trams* only reads the APOLLO Client Delivery Address if the billing address does not exist.

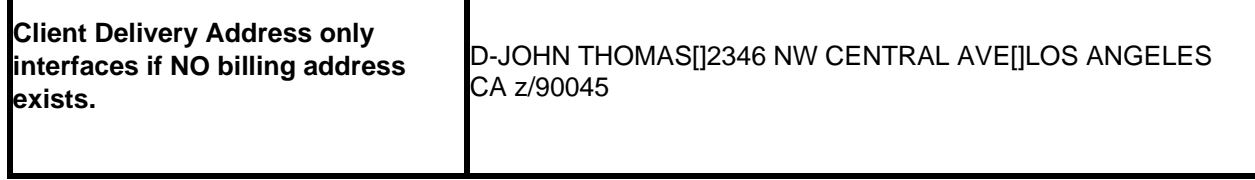

### **Phone Numbers P:CTYR/**

The primary and fax phone numbers are captured in the *Trams* profile for new customers only. The last telephone number entered, with an R or B in the Apollo PNR, transmits to the Phone field of the new *Trams* profile. All other phone entries with the R or B indicator are ignored. The telephone number that is entered with the letter F is transmitted into the Fax field of the new *Trams* profile. No additional entries are needed in the PNR

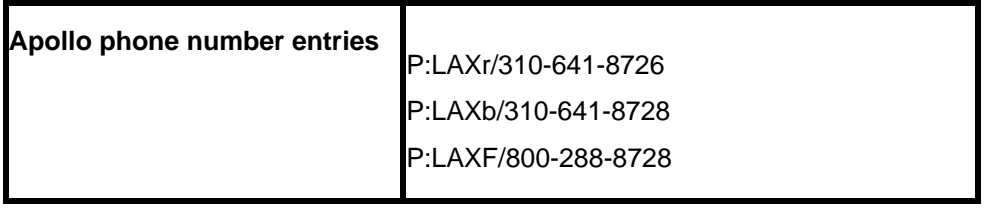

## **Client E-mail Address P:CTYE/**

The client e-mail address can be captured via interface when creating new clients or to update client profiles with an email address. Trams reads the Apollo formats for e-mail from the phone field designated by the E indicator. E-mail addresses may also be transmitted to Trams by using the T-EU remark entry.

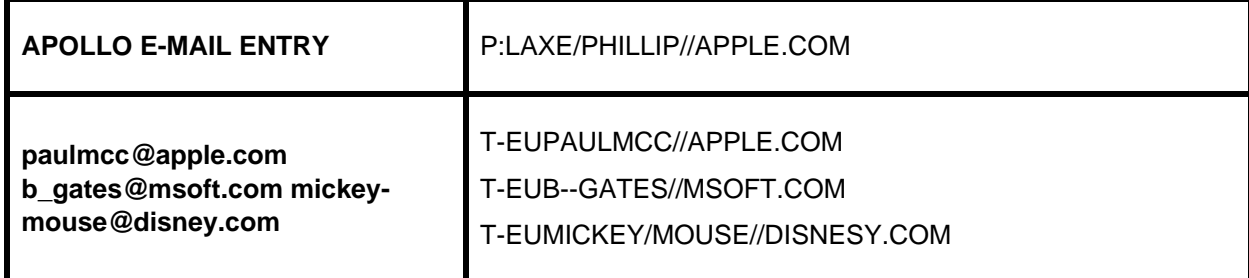

Character definitions used:

// used for @ at symbol

-- used for the \_ underscore symbol

/ used for the - dash symbol

**Ignore E-mail Updates in Apollo Interface:** An -NE option (No E-mail) to ignore e-mail updates on Apollo interface can be enabled if the option -NE is entered in the Option field in the Interface/Download Screen.

### **Interface Invoice Over to TBO as Open F-XINV & F-XINVOICE**

The F-XINV and F-XINVOICE entry allows the Apollo invoice to interface over as OPEN when the option in **Utilities|Setup|Global Defaults|Interface Mailmerge** tab called *Allow Cash/CK payments* is enabled.

**Note:** To verify the items that interfaced to TBO as closed (cash/check form of payment), the Receipts report in TBO (**Reports|Payments|Receipts**) can be run to verify all monies have been received and if not, the Client Payment can be voided to show a status of OPEN until the check or cash is received.

## **Agent ID Override T-SA**

APOLLO includes the two-character agent ID of the sine-in agent creating the original PNR. The agent is interpreted by *Trams* as the inside sales agent for productivity reports. The agent ID from APOLLO must match the Interface ID in the *Trams* Agent profile. A total of 9 agents can be linked to a single booking.

Any commissions entered with the T-SA apply to all bookings on the invoice and override any default commissions in the Agent profile. Agent statement information entered prints on agent statements. The first T-SA entry followed by an agent sine, overrides the booking agent. Any additional T-SA entries add new sales agents. A mandatory pillow [] is required between data elements to allow for various length alphanumeric characters.

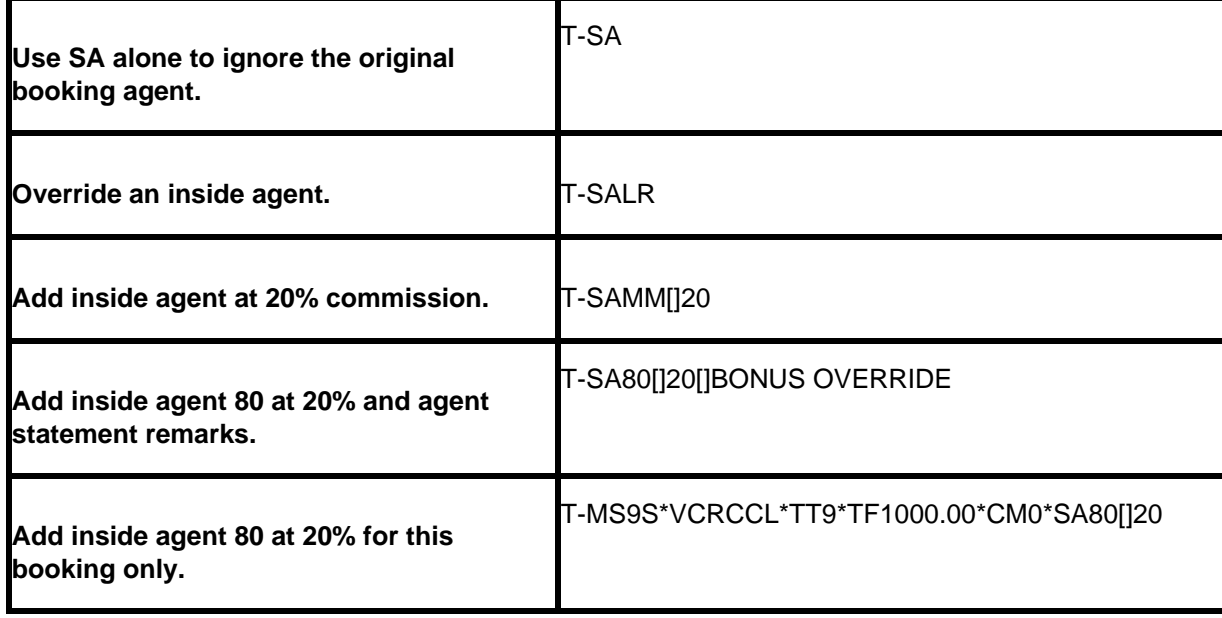

*Agent statement remarks print on agent statements.*

### **Outside Agent ID T-OA**

*Trams* tracks additional outside agents for commission statements and productivity reports. A total of 9 agents can be linked to a booking. The outside agent ID should match the Interface ID in the *Trams* Agent profile. Commission rates entered here overrides any defaults set up in the Agent Profile screen for this invoice only. (*See the PROFILE chapter in the User's manual for a full description of agent profiles*.)

You may want to use the agent features in the client profile to link an outside agent and commission rate to a specific client. Any new information received through interface does not override this link. A mandatory pillow [] is required between data elements to allow for various length alphanumeric characters.

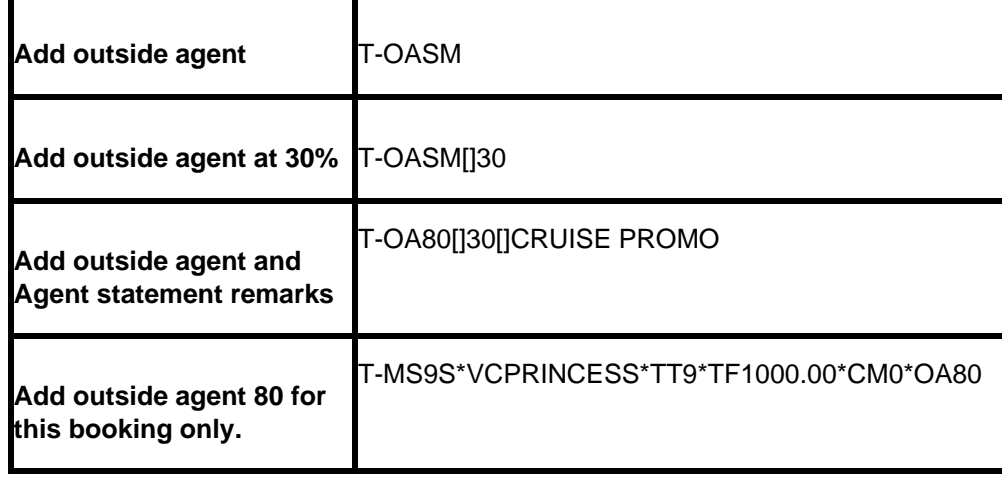

*The agent Interface ID can be up to 10 alphanumeric characters. This may not be practical for inside agents, since Trams*  reads the original booking agent defined in Apollo. It can be used effectively for outside agents if you prefer to use the *agent's name as the Interface ID.* 

### **T-OASUSIE[]50[]RCCL PROMO**

**Note:** Outside agents can be linked to a customer profile instead of interfacing. Use one option or the other, or you receive 2 outside sales agents.

### **Department Information T-DP**

Department information interfaces to *Trams* with the T-DP entry. Enter up to 10 alphanumeric characters for the department. The department information is included in invoice information and available for reporting and sorting through the *Trams* report generator.

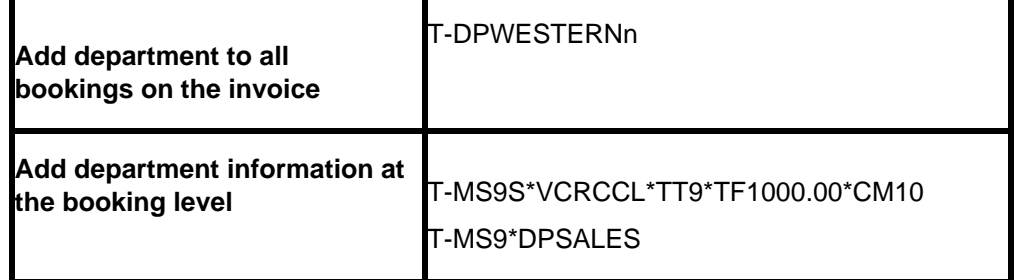

### **UDIDS Remarks T-UD1**

User Defined Interface Data Storage or UDIDS remarks track customer related information used for reporting and sorting purposes in the *Trams* report generator. UDIDS can be used for any information you wish to track for a customer or a market. You may enter a maximum of 999 UDIDS remark lines. APOLLO has a maximum 45 alphanumeric characters per line. The UDID number can be unique for each customer. UDID definitions included in the APOLLO Customer Profile Bar ensures consistent use and transfer to the PNR.

*A corporate client has asked for travel management reports that contain information on his employees travel patterns, by employee number and department. Run some sample reports to test how the information should be captured and stored. By assigning a UDID for employee number and requiring the department for each passenger, a report can be run to your customers specifications.* 

**Note:** Any agency having a conflict with the Client Remarks field of a booking being interfaced to a UDID field, can ignore UDID formats in the Client Remarks field of a booking by entering **–NU** in the *Option* field on the Download screen. You must indicate an appropriate UDIDS number after the UD entry for *Trams* to sort the remarks correctly. The space following the UDID number is mandatory to allow for alphanumeric data.

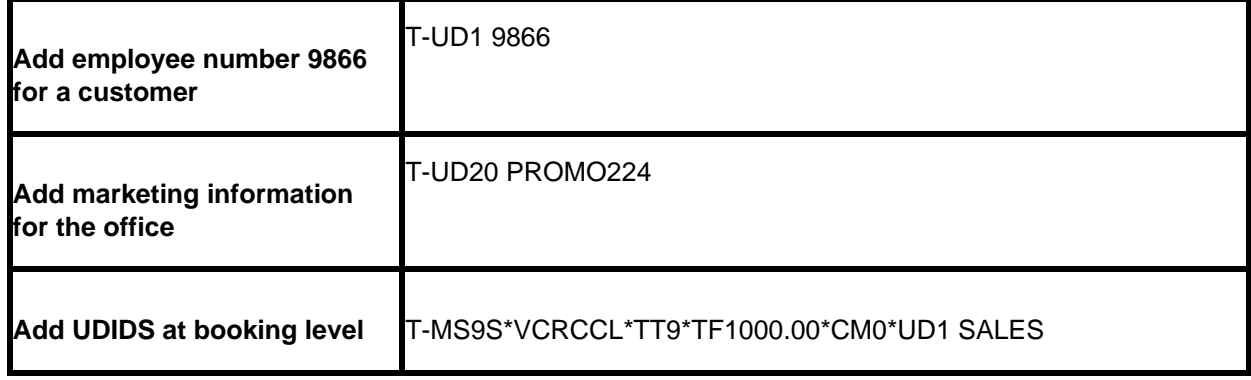

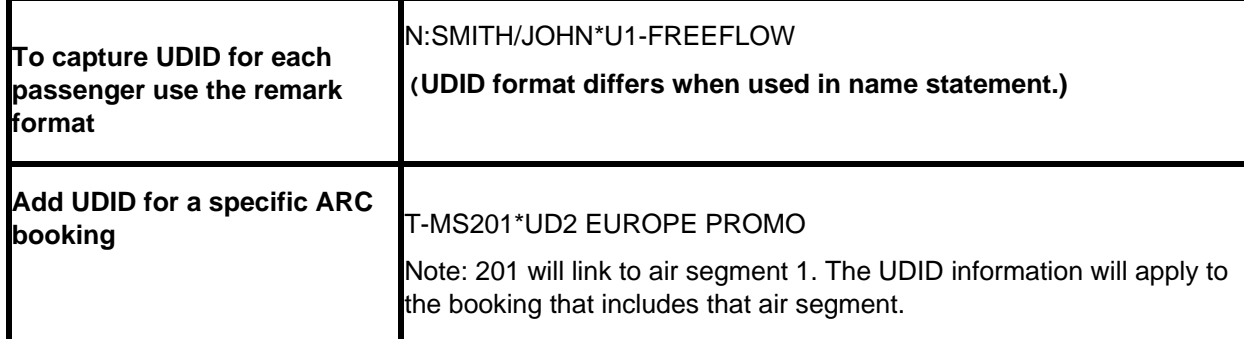

UDIDS can also be used globally to track market information for special promotions.

*The agency has just started an advertising campaign to promote cruises. To test the effectiveness of the cruise promotions, a special marketing code was included in the advertisement. In one advertisement, clients were directed to request information on the "Year 2000 Cruise". In another advertisement clients were asked to request information on the "Millennium Madness" cruise. Both advertisements were promoting the same cruise. Each time a cruise was booked the sales agent entered the appropriate marketing code.* 

*UD20 MKY2000* 

*UD20 MKMMAD* 

*A report was created in the Trams report generator, that included a UD1 field to compare the results of*  each advertising campaign. When run for cruise sales, and UDID1 with a value of MK, the report helped *to determine which advertising campaign was most effective.* 

### **Group Affiliation T-GP**

Group affiliation can be entered by front office agents and linked to the invoice as an invoice group. This allows for reports on groups of invoices. Clients that belong to a group for reporting purposes can also be linked in *Trams* through the Client Profile as shown in the *Profile* section of the manual.

Group names can be defined in **Utilities|Setup|Groups**. The group name can be up to 10 alphanumeric characters. Group information received through interface using the T-GP entry is captured to the invoice and the payment group field (for the appropriate client payment closing the booking) for reporting and querying purposes. The group information can also be 10 alpha-numeric characters.

**Note**: The *Trams* client profile is not updated with group information through the interface process.

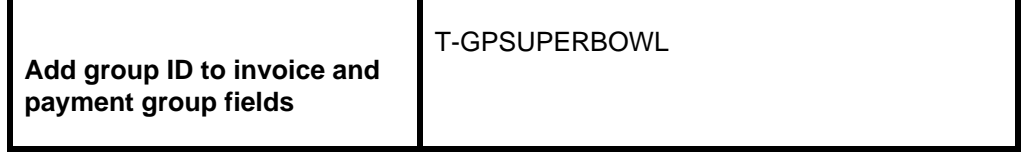

### **Client Remarks T-RM free flow**

Client remarks are interfaced to *Trams* with the T-RM entry. Remarks entered show on client statements and summaries, and are included in the report generator as both selection criteria and printable fields. *Trams* can accept up to 60 alphanumeric characters in the remarks field manually, but APOLLO has a maximum 45 characters per line.

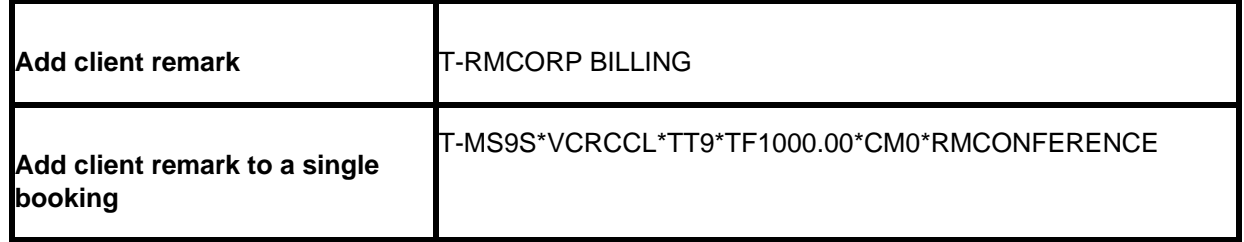

*(Remarks entered at the booking level or passenger level apply only to the booking or passenger.)* 

### **Passenger Statement Information N:Last Name/First\***

Client remarks for a specific passenger are entered in the name field as passenger statement information. If information is preceded by *Trams* descriptor codes, the data is available for reports. The remark entered in the passenger name field is included in **each** booking for the individual passenger. The field after the asterisk is used for up to 25 characters of information.

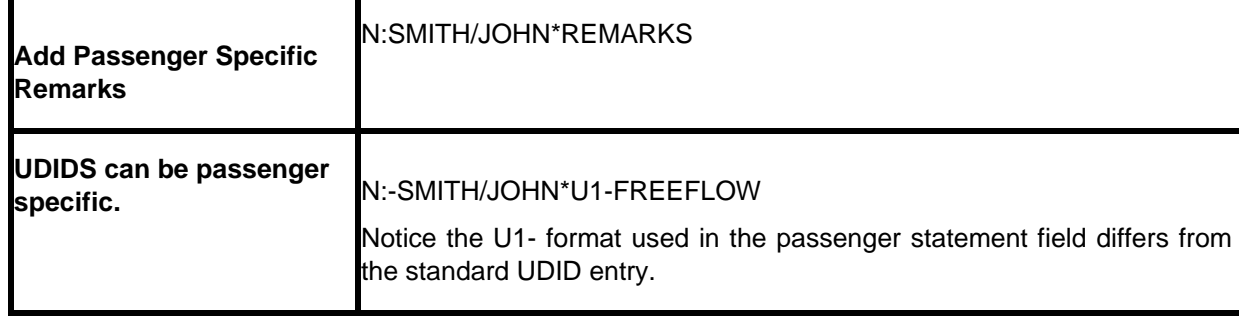

### **Invoice Remarks T-IM**

Invoice Remarks added with the T-IM entry appear when applying client payments. Up to 35 alphanumeric characters can be included in this entry.

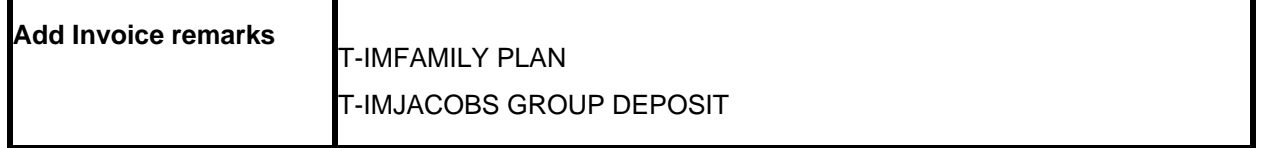

### **Fare Savings Report Information**

*Trams* can receive Fare Savings report information through interface. This data becomes part of the expanded booking information and is used to create Client Fare Savings Reports. The Fare Justification code is entered with the T-FJ entry and should match a Fare Code table you create in *Trams*. (See the *Trams* INTERFACE SETUP section to define and enter Fare Justification codes. Also, see the REPORTS section of the *Trams* User Manual to for additional information on running Fare Savings Reports.)

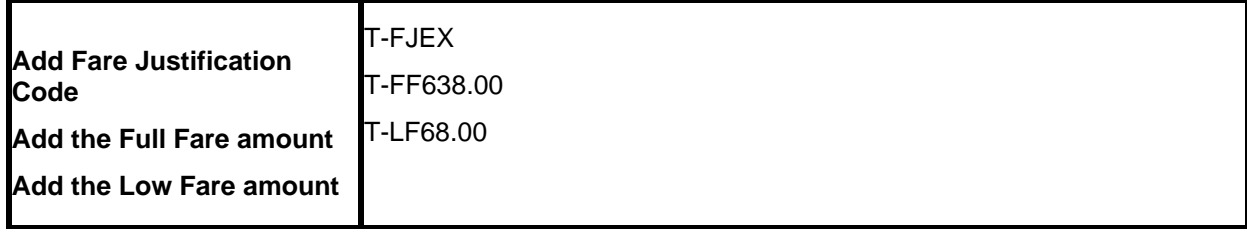

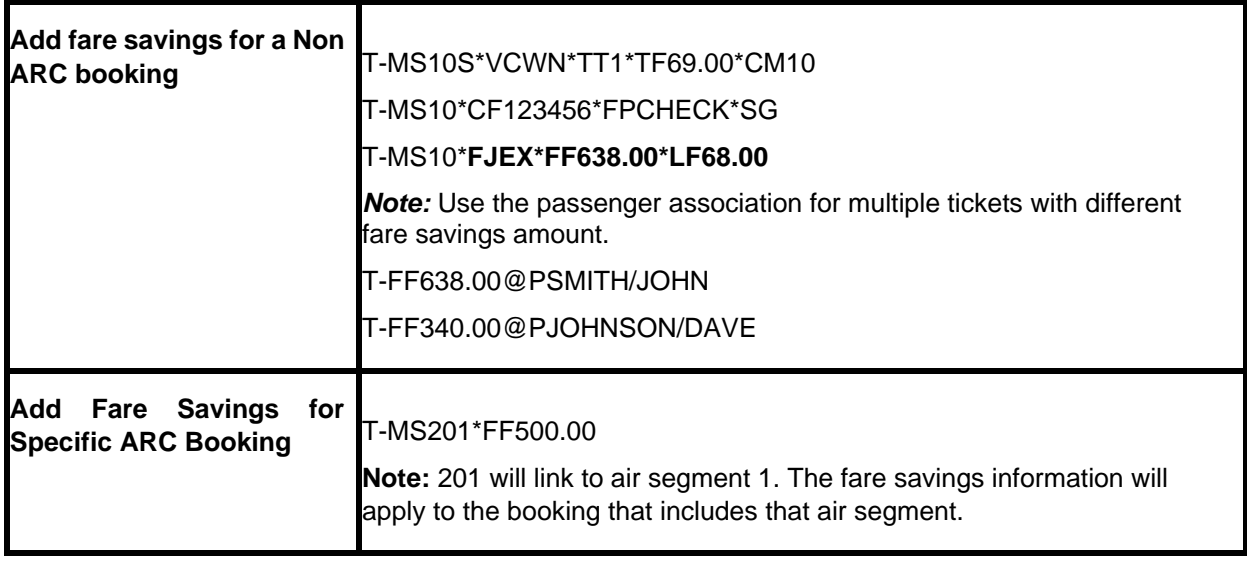

## **Face Value and Income Earned T-FV**

Discounted ARC transactions can interface properly using a face value descriptor code. Enter the fare charged to the client with the T-FV entry followed by the net commission earned (commission minus discount). Assuming a discount ARC transaction that is ticketed at full fare, enter the client total fare as FV and the commission minus the discount as the net commission.

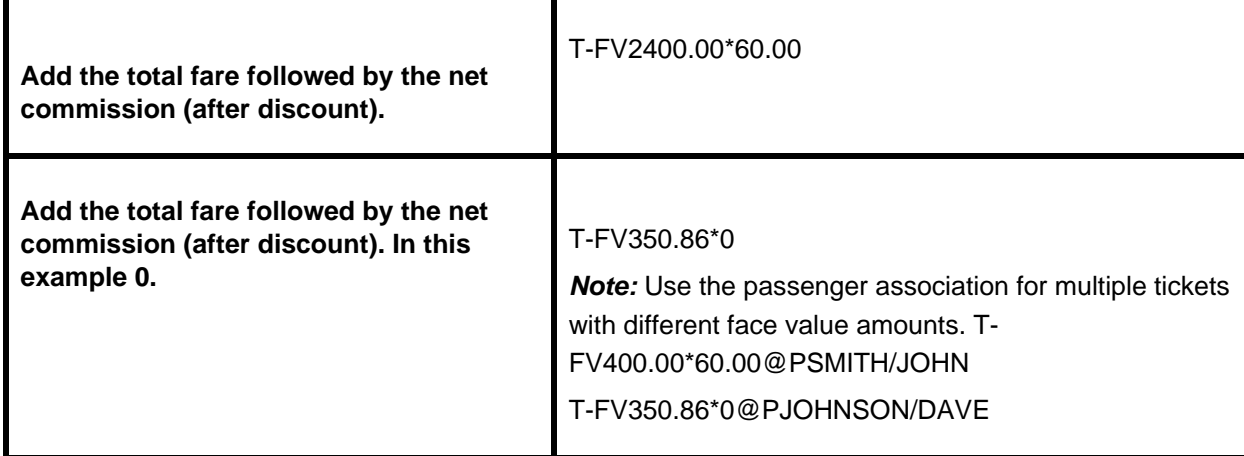

*Example: An ARC ticket for \$385.95 is sold to the employee at a net fare. By entering the above information for Face value, Trams captures the correct amount to be collected from the employee, the 0.00 commission earned, and the real value of the ARC document from the ticketing information. Trams interprets the transaction as follows for accounting and the ARC report.* 

*The invoice reflects the amount to collect from the customer in the total fare. Base fare and Taxes can be changed manually, but neither affects the ARC report.* 

*Total Fare:350.86|Base Fare:324.91|Taxes 25.95|Commission:0.00* 

*The expanded fare information screen reflects the Face Value of 385.95 The* 

*ARC report shows the correct totals for reporting to ARC.* 

*Gross Fare:385.95|Commission:35.09|Rate:10.00|Net Remit:350.86* 

*This is not to be used for Credit Card transactions to ARC. Discounts on Credit Card transactions should be handled with a Refund for the discount.*

### **Invoice Branch Override T-BR**

*Trams* uses the ARC/BSP number to interpret and sort invoices by branch during the interface process. You can override the branch designation with the T-BR entry in APOLLO if necessary. *Trams* can track up to 249 branches. The main branch should be defined as branch zero (0) in *Trams* **Utilities|Setup| Branches.**

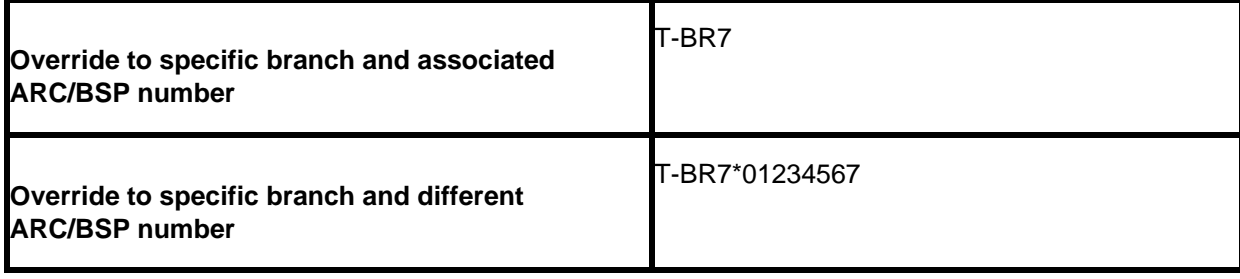

### **Form of Payment Override T-FP**

*Trams* receives the APOLLO form of payment or FOP through interface. This entry is not required for most APOLLO invoicing. In the rare case that you need to override the FOP generated by APOLLO you can send a different form of payment to *Trams* with the T-FP entry. Since only one form of payment is valid at the invoice level, these entries override the APOLLO form of payment. Valid entries include:

CH for Check CASH for Cash Any other entry after T-FP is seen as a CC.

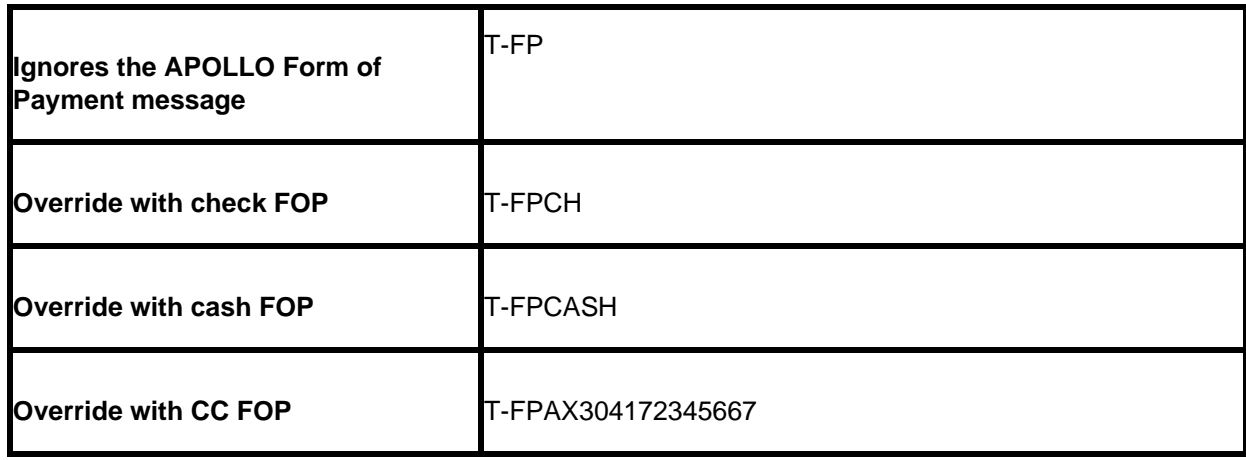

*To add expiration date for credit card reconciliation use: \*XPMMYY* 

### **Segment Information**

An accurate Fare-by-Leg for non-ARC/BSP air bookings, or ARC/BSP bookings that do not have the Fare-by-Leg included, is calculated by using a mileage formula when mileage is present in the interface record. When mileage is not present in an interface record then Fare-by-Leg is be calculated as presently done, by dividing the base fare by the number of Origin/Destination trips.

### **Capturing Foreign and Local Currency**

Trams captures Foreign Currency and Local Currency for each booking where both are present. The local currency populates the General Tab Total Fare and the Foreign Currency populates the Total Fare on the Foreign Currency Tab.

**Note:** We read automated HK segments when both local property currency and local agency currency are included in the PNR. We capture Foreign Currency and Local Currency for each booking where both are present.

### **Mileage**

Trams captures segment mileage if present in the MIR. The mileage is recorded under the segment tab of the invoice booking. This information may also be entered manually in Trams.

### **Partial Payment T-PP**

**T-[code][data]** 

Trams has the ability to interface a *Partial Payment*. Only one partial payment is allowed per booking. The partial payment applies to the invoice level and not the booking level. No credit card (CC) transactions can have a partial payment, only Cash/Check & CC Merchant payments. You must have the box "Allow Cash/Ck Payments" in **Utilities|Setup|Global Defaults|Interfacemailmerge Prompt** checked, or this partial payment enhancement will not be active for the Cash/Check partial payments, but, is not required for the CC merchant partial payment to interface. The entry for your GDS needs to contain (amount), (form of payment), (Check or CC Number/expiration date for CC Merchant). All other forms of payment are ignored, including the form of payment in the T-MS line when the T-PP entry is present:

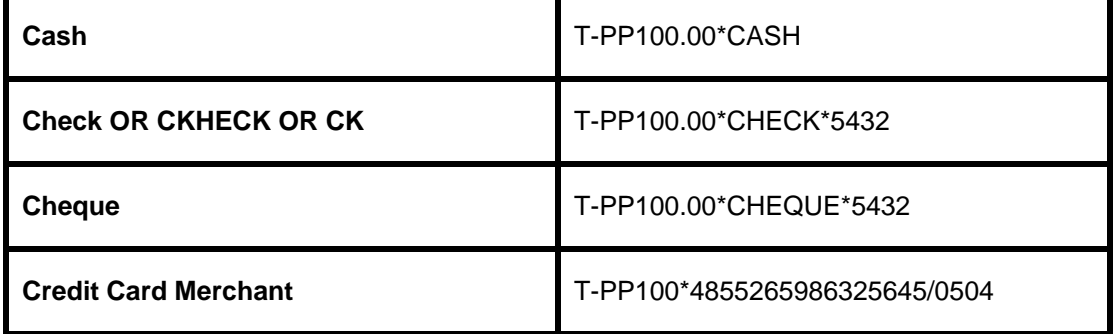

## **DESCRIPTOR CODES - Valid at Invoice Level**

Descriptor codes entered as an APOLLO Ticketing remark cannot be strung together and applies to the entire invoice. APOLLO allows a maximum of 45 alphanumeric characters in the T- ticketing remark. APOLLO descriptor codes valid with the T- entry are not interpreted unless defined here.

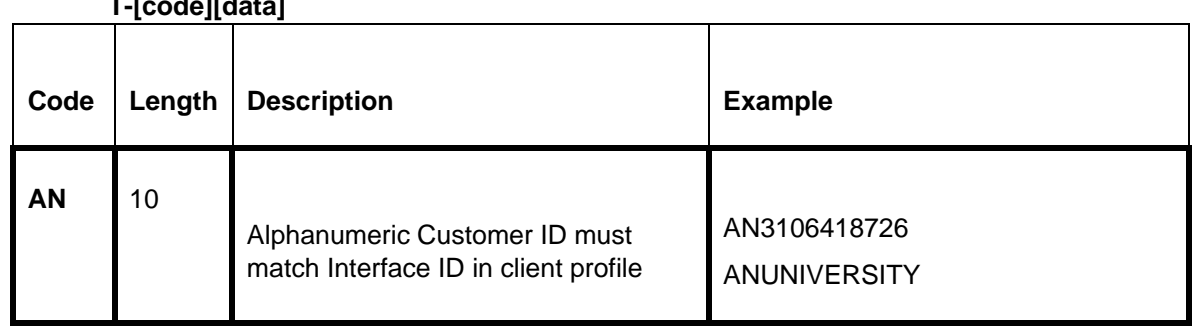

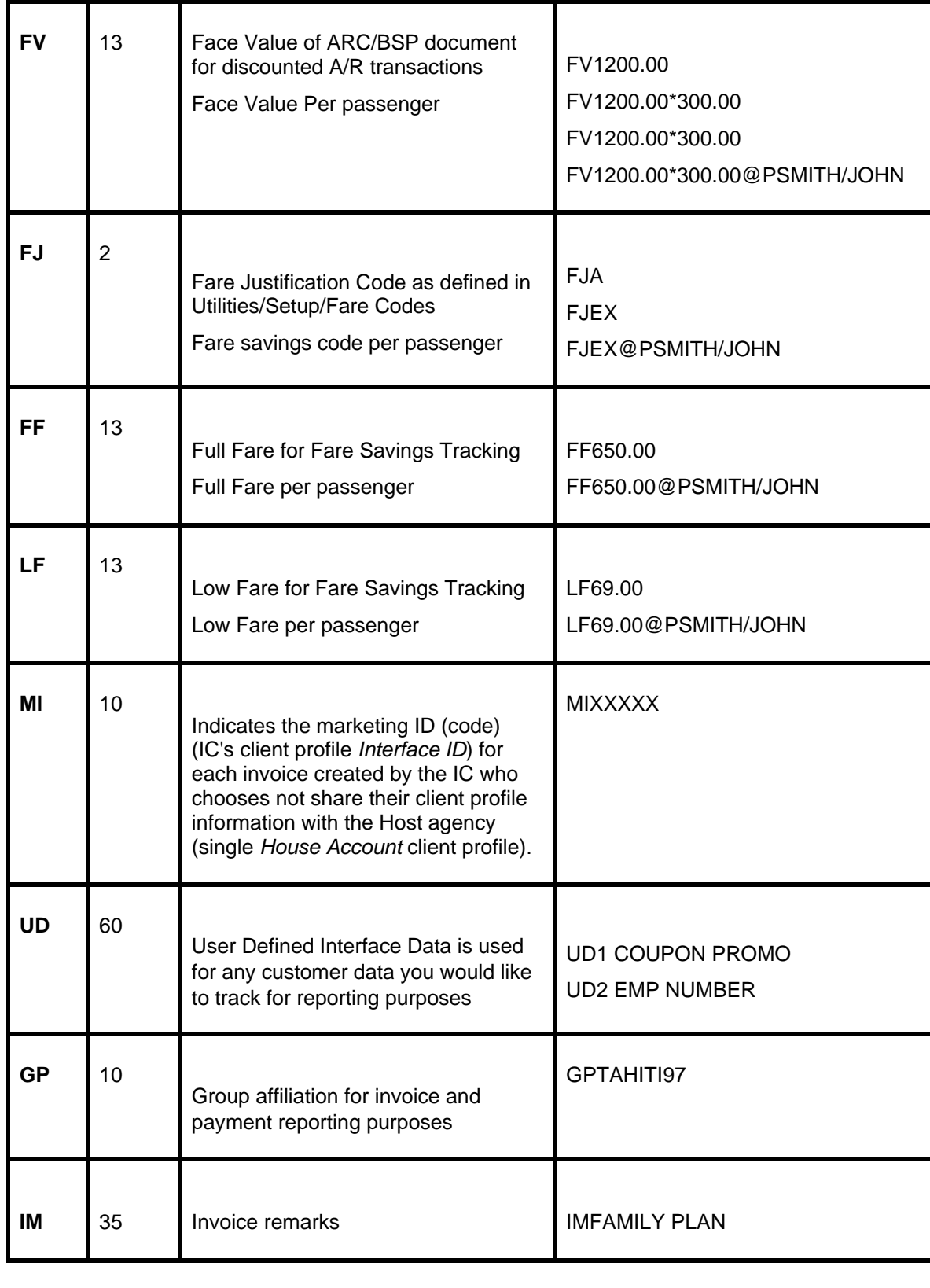

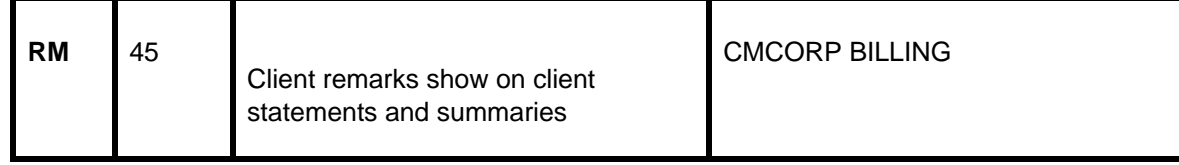

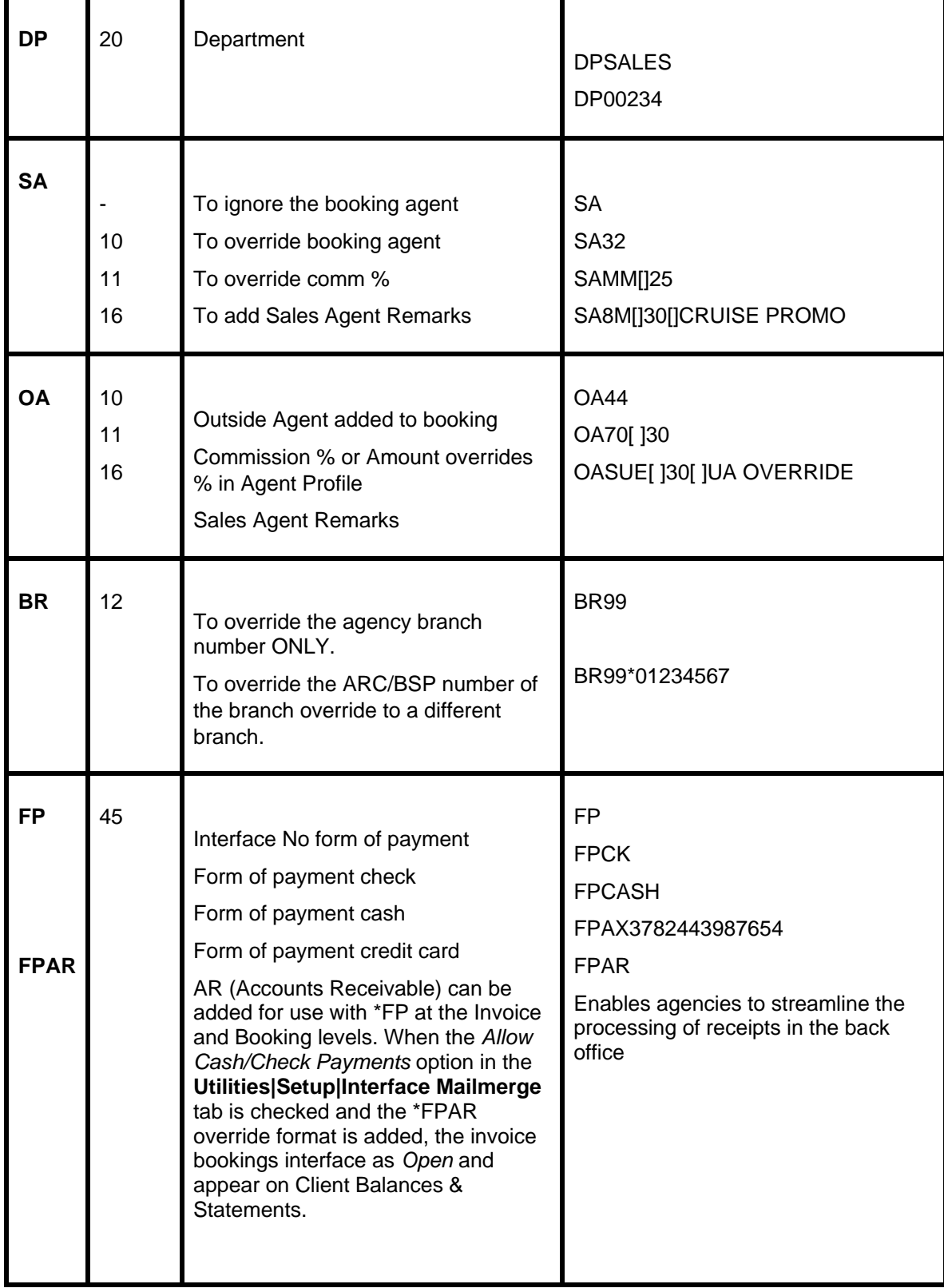

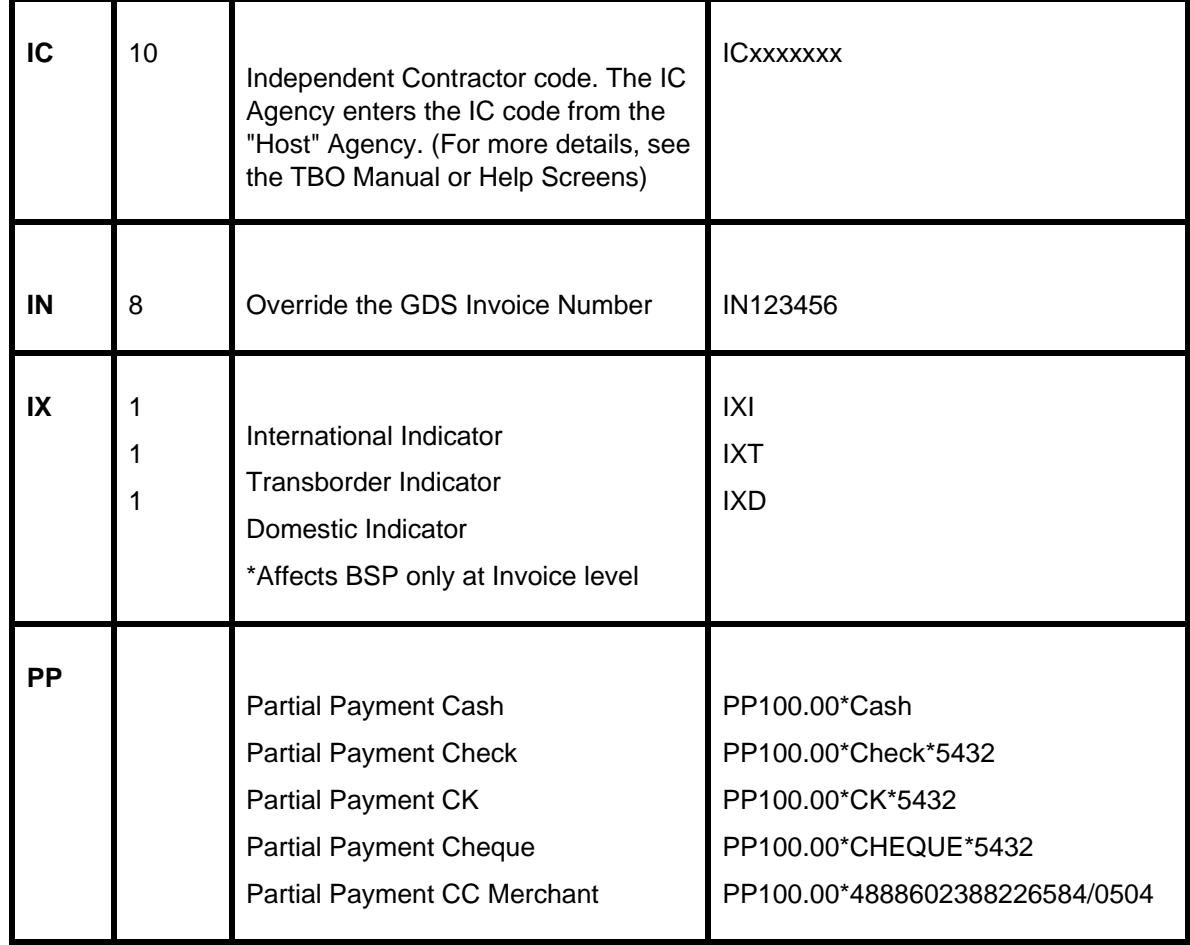

## **DESCRIPTOR CODES - Valid at Booking Level**

Many transactions can be entered via the APOLLO T- ticketing remark. This entry does not affect the APOLLO invoice, but is included in the APOLLO MIR to *Trams*. Descriptor codes tell *Trams* what type of data you are transmitting. Remember APOLLO allows up to 45 characters in the T- line. For samples of transactions that use descriptor codes see the section titled non-ARC Transactions. Г T

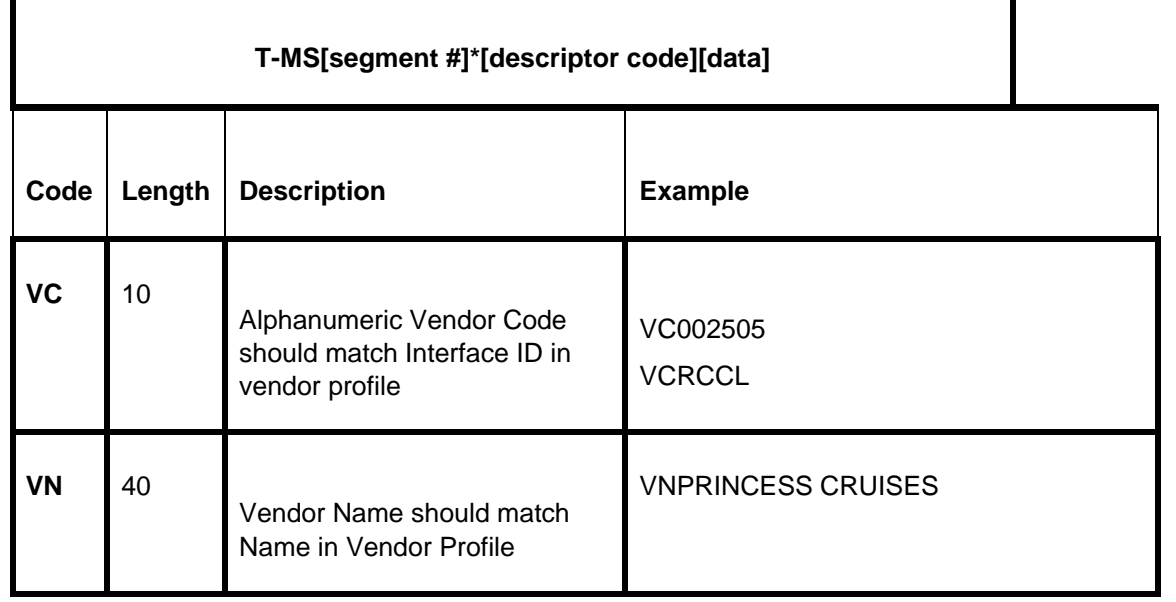

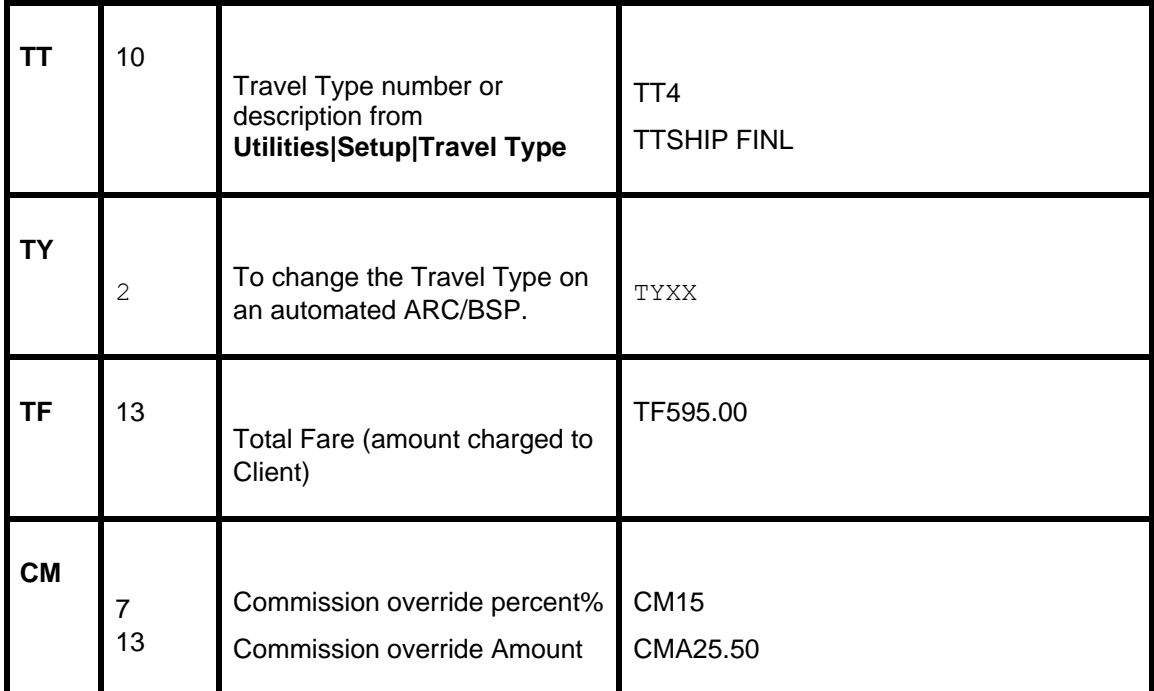

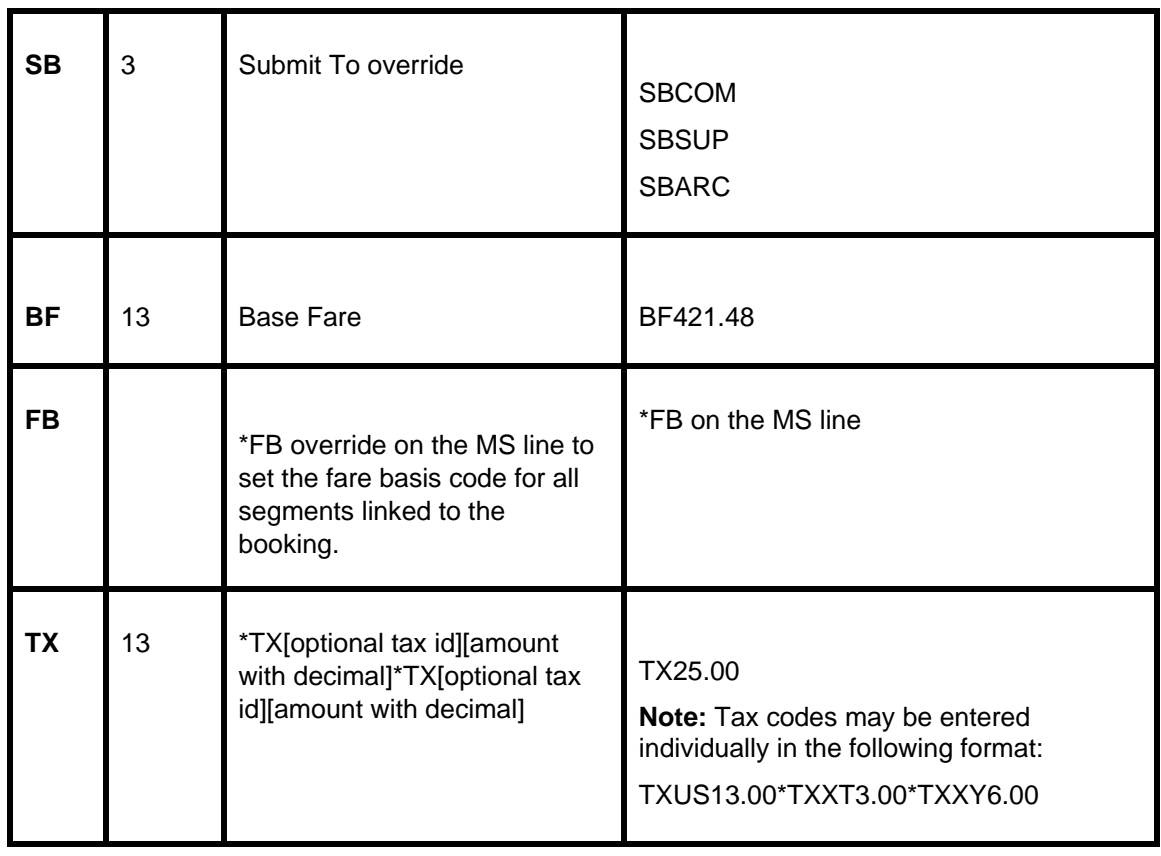

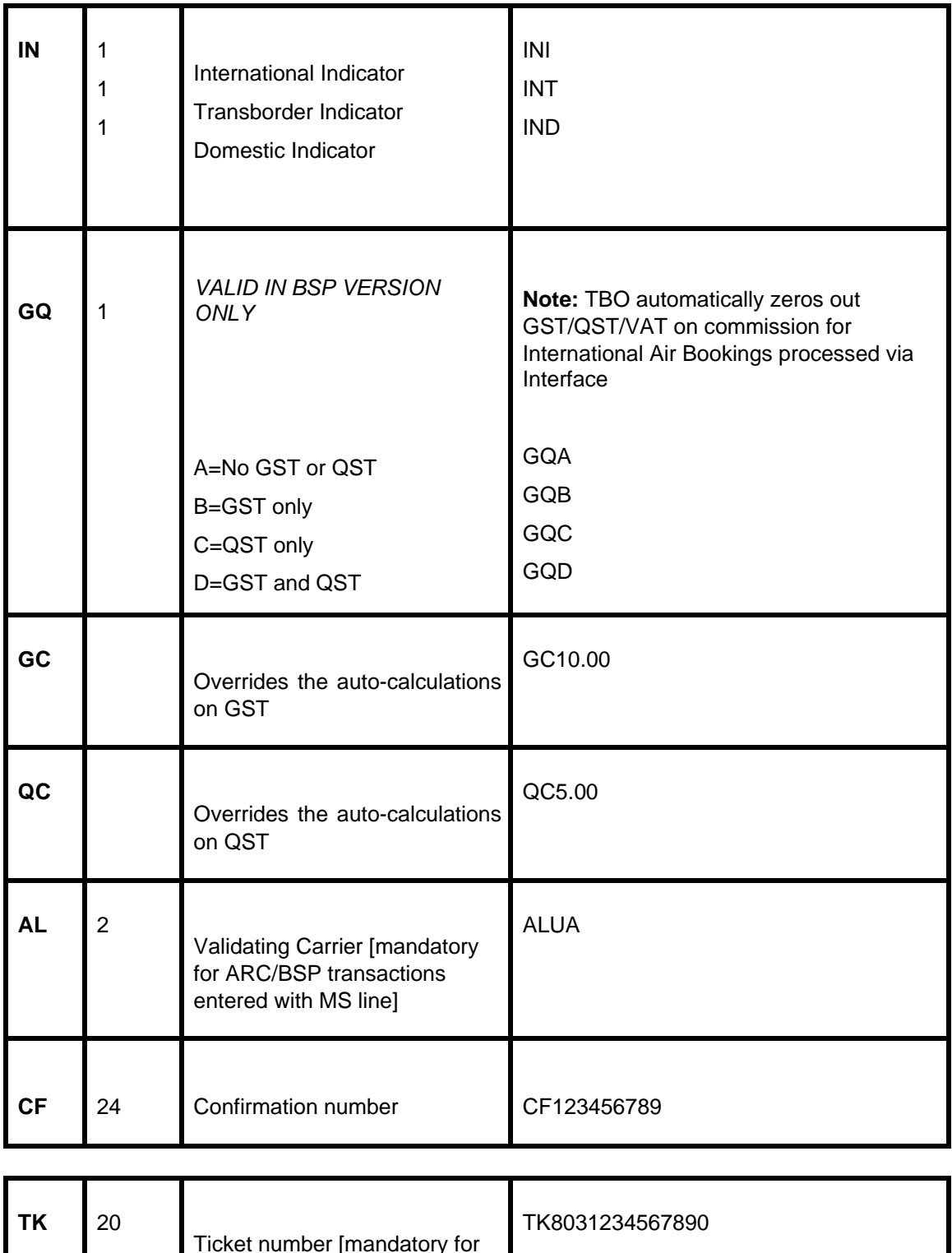

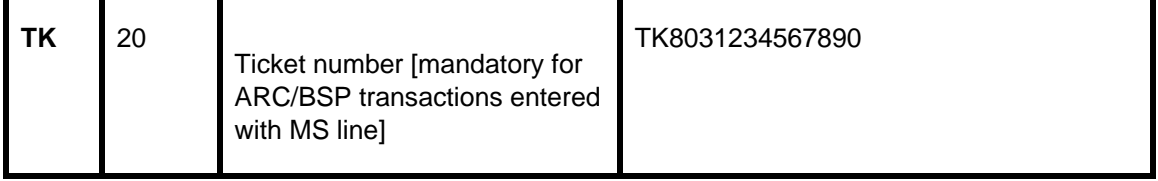

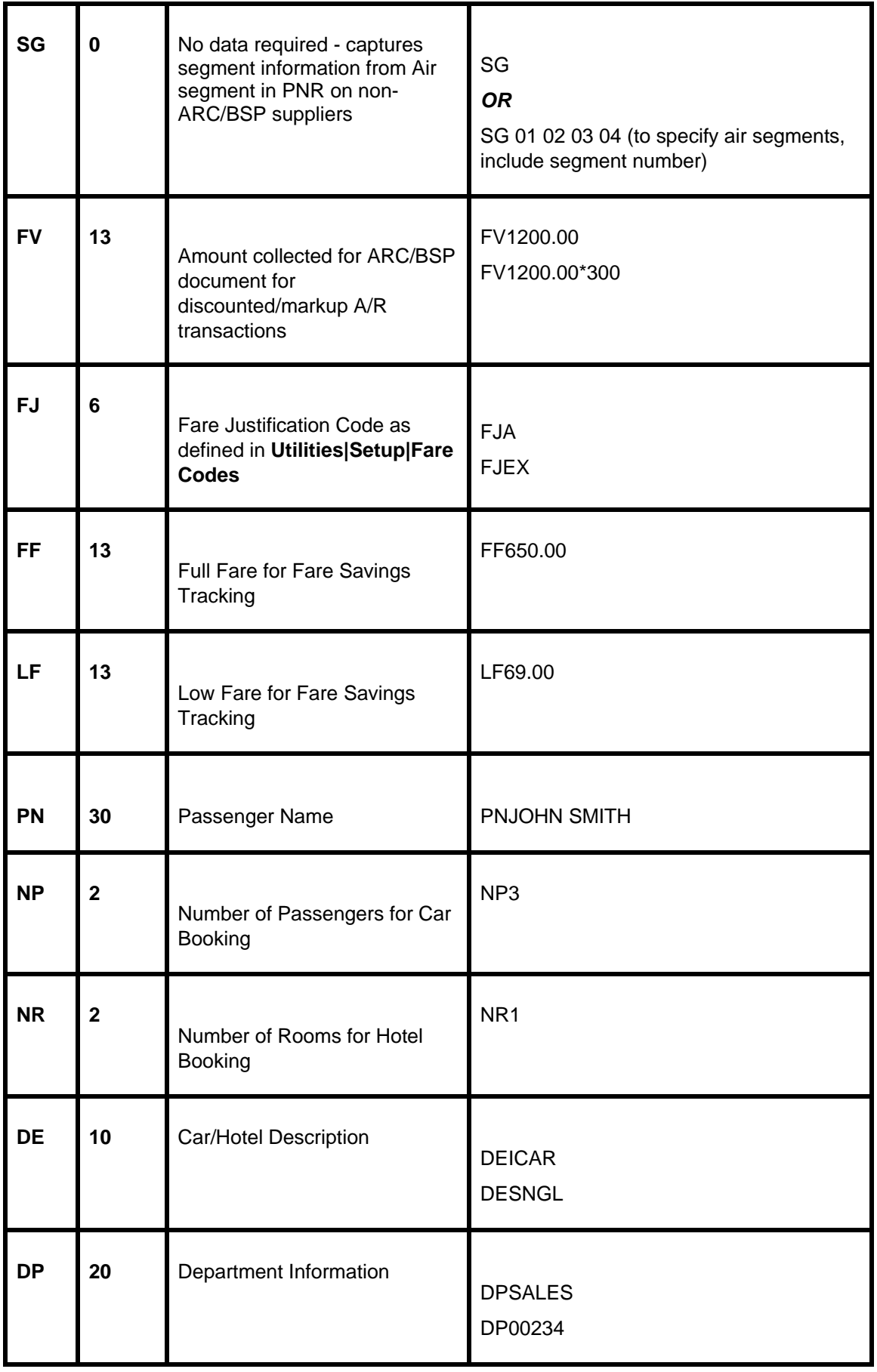

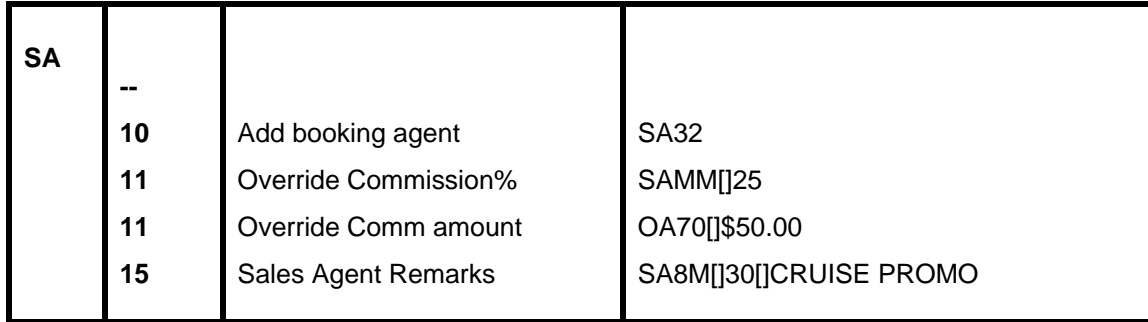

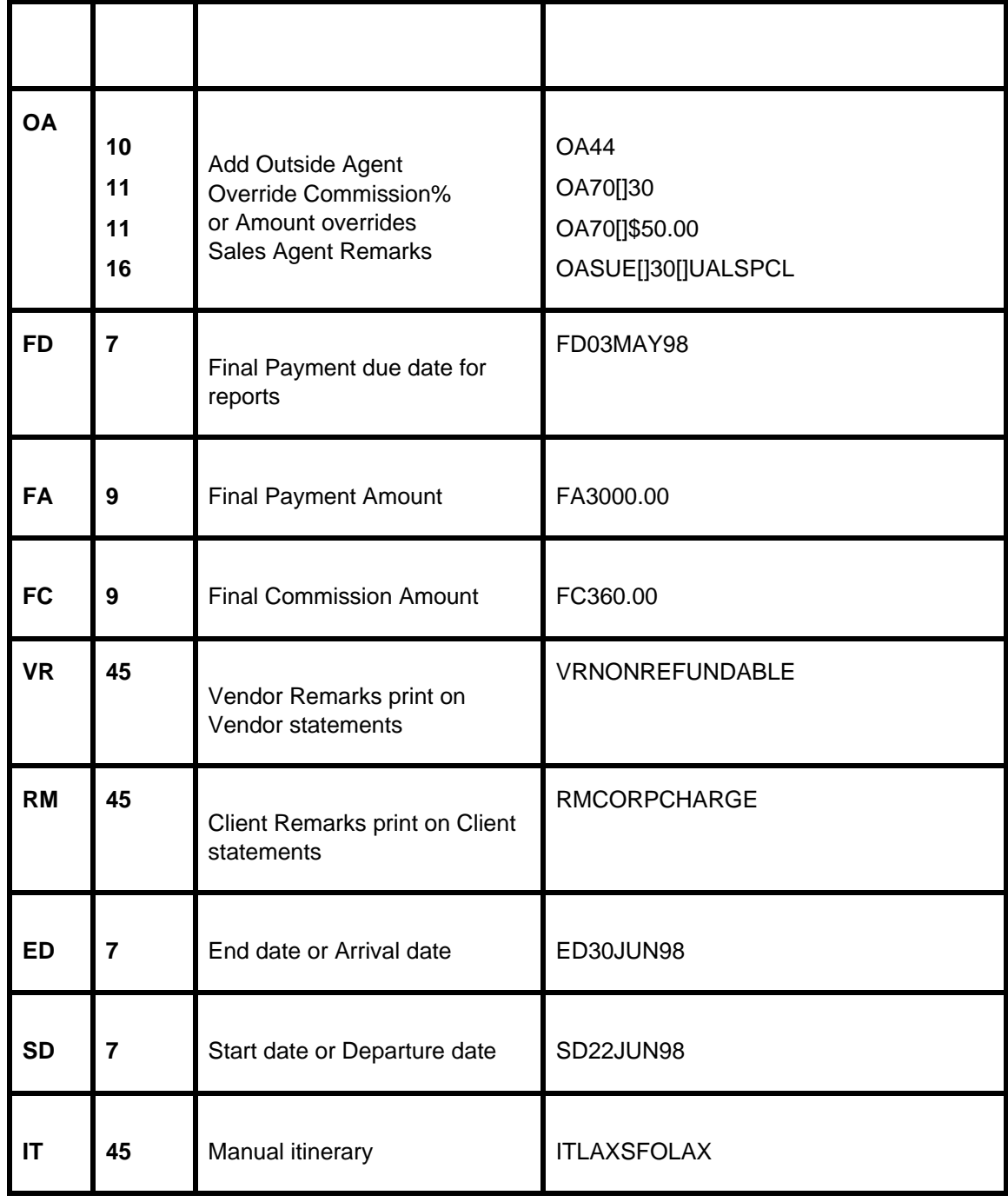

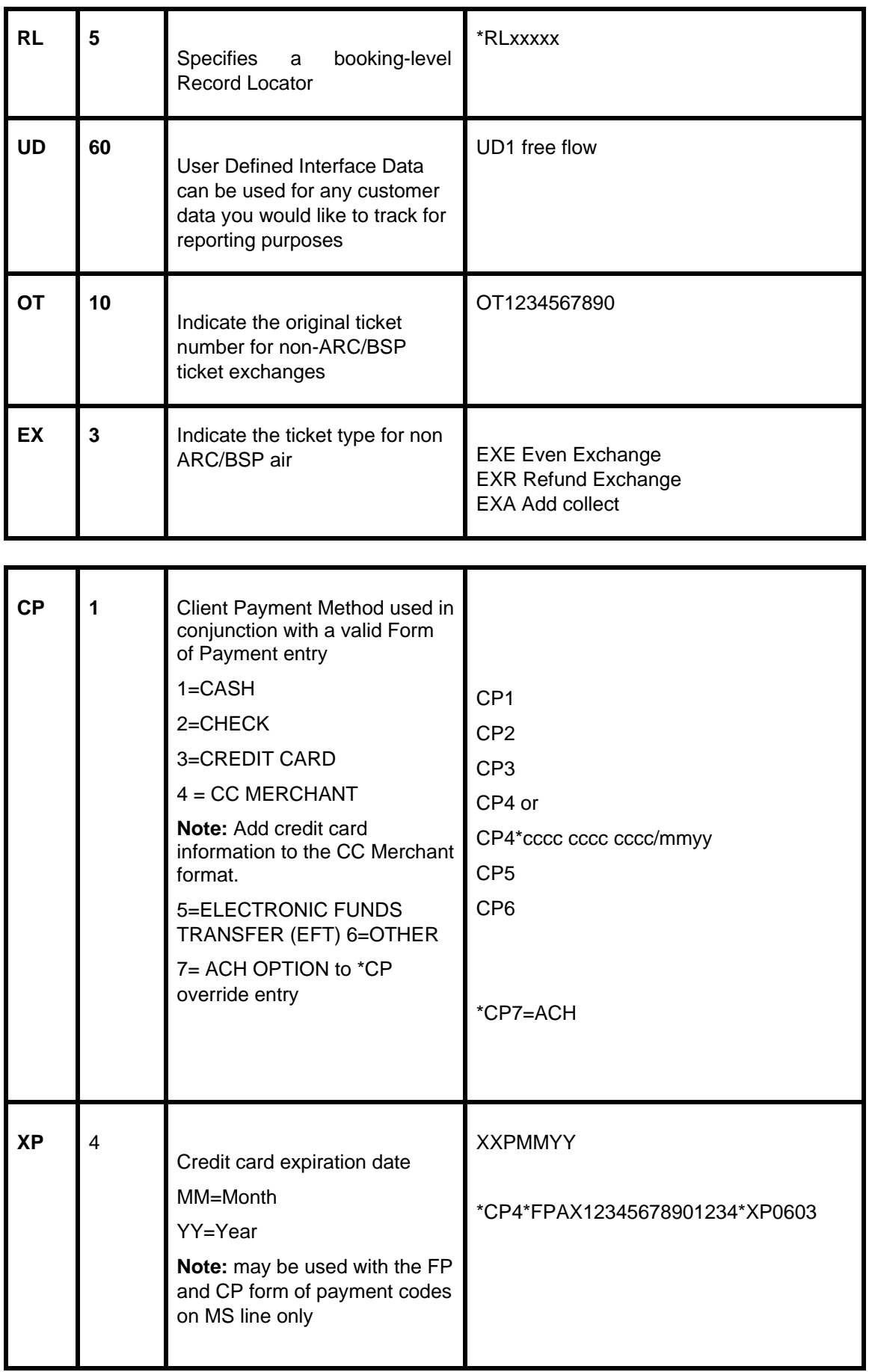

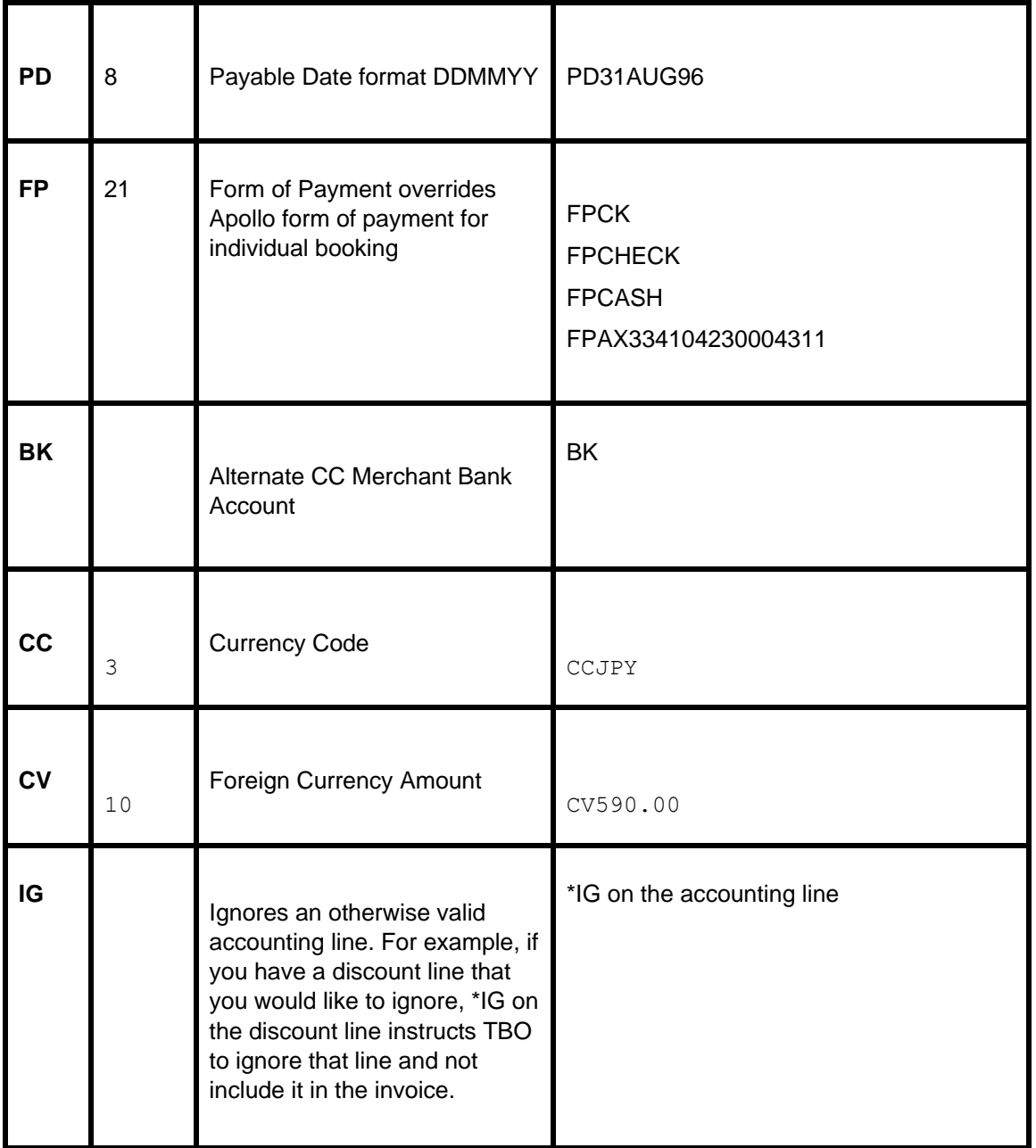

## **Hotel and Car Segments**

Standard APOLLO formats for booking cars and hotels interface to *Trams* without additional formats. *Trams* captures the segment as a Commission Track booking. (For a full list of descriptor codes used at the booking level, see the Descriptor Codes valid at booking level chart.)

When processing Car and Hotel interface records, where there's a foreign currency and no equivalent local currency, Trams Back Office will look at the currency conversion table and use that rate if present. If no rate is found, the local currency is set to zero. For this feature to work properly, the TBO user must ensure that Currency Codes and Conversion Rates are set up for each currency that may be interfaced, in **Utilities|Setup|Conversion Rates**.

Trams checks the local currency code in Apollo Hotel bookings and sets the fare to zero if the local currency code doesn't match the local currency code in **Utilites|Setup|Global Defaults|Interface-Mailmerge**.

**Note: \*\***If there is a credit card number in the automated hotel segment for guarantee purposes, a client remark will automatically get created in the booking 'Guaranteed to: AX37-XXXX-9999' which will then be printed on the invoice reprint associated to the hotel booking.

**\*\***If there is no guarantee credit card number in the automated car and hotel segment, the PNR FOP credit card number will get mapped to the commtrackccno field in the expanded fare tab. It will then print 'Charged to' on the invoice re-print associated to the car or hotel booking.

**\*\***If the -NG option is entered in the download.exe, then the 'Guaranteed to' information will not be added to the client remarks, hence will not be included on the invoice re-print.

**\*\***If the -NC option is entered in the download.exe, then the credit card number will not be added to the commtrackccno field and the 'Charged to' information will not be included on the invoice re-print.

**Note:** TBO excludes car vendor profiles when searching by Interface ID if there's a property code (i.e. Hotel). This prevents bookings from being processed to a car profile that has the same two letter code as a hotel chain code. In the past when a hotel property did not exist in Trams prior to interface, bookings could be processed to a car profile with the same ID as a hotel chain code.

When a -RC is placed in the Download options field, the capture of the full hotel rate type code is enabled. The code is captured in the booking Expanded Fare/Description field (BOOKING.CARDESC). Only newly downloaded transactions will be affected after the -RC is placed in the download options field.

### **Vendor Profiles**

Vendor profiles are used in *Trams* for both Supplier and Commission Tracking bookings. Transactions booked directly through APOLLO have Vendor Interface ID numbers already assigned to them (i.e. Hertz = ZE). These existing ID's can be entered into *Trams* by going into Vendor Profiles in the field called Interface ID. *Trams* suggests adding these Interface ID's as records are Processed for each Vendor. For Vendor profiles already in the *Trams* system, the Interface ID's can be obtained from the reservation system. Refer to the APOLLO help desk for assistance.

For Vendors not booked directly through Apollo, a format can be added to the PNR indicating the Interface ID for the Vendor (\*VC) or a Vendor Profile can be automatically selected by *Trams* during the process routine if it finds an exact match on the Vendor Name in both the Interface Record and in the *Trams* Vendor Profiles. *Trams* suggest an Apollo profile be built for the purpose of storing frequently used Vendor Names with ID's not booked directly through Apollo. This gives your agents one place to go to find the Vendor ID they need to complete a PNR.

When new vendors are created during the interface process, the travel category in the marketing tab of a new vendor profile is updated. This assists in determining the proper profile to link a transaction to during subsequent interface sessions when there are two vendors using the same interface ID.

### **Automated Hotel Segment**

An APOLLO-booked hotel contains all the information needed for commission tracking. The total fare for hotel transactions booked through APOLLO is calculated by the number of nights multiplied by the nightly rate with a 10% commission default. To make a change to the commission amount, the invoice can be retrieved and corrected directly in *Trams*.

**Note:** For automated Hotel bookings, we read the G-CC field, if present, to populate the CommTrackCCNo with the credit card number used to guarantee the booking. For any Comm Track booking where no CommTrackCCNo is specified, we read the PNR FOP (if C/C) as CommTrackCCNo and capture on the Expanded Fare Tab of the booking.

To override data (i.e Total Fare, Commission) in the automated hotel segment, you need to create a 2nd segment with the same city, vendor, in and out dates and the Trams two letter codes (i.e. TF500.00) within pillows. Apollo sends two segments in a row and *Trams* combines them into a single booking. The hotel vendor code must match the hotel code in the original segment.

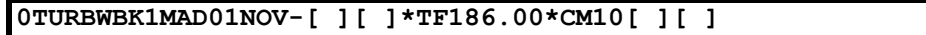

### **Non-Automated Hotel Segment**

Manually booked cars and hotels do not contain enough booking information to interface to *Trams*. If you are on MIR 92 and book a hotel in APOLLO using the OHTL format or a car using the OCAR format, you need to add information for *Trams* in the free flow area of the car or hotel entry. The free flow area of the APOLLO format begins with double pillows [][] and ends with double pillows [][]. Any data between the pillows does not print on the APOLLO invoice.

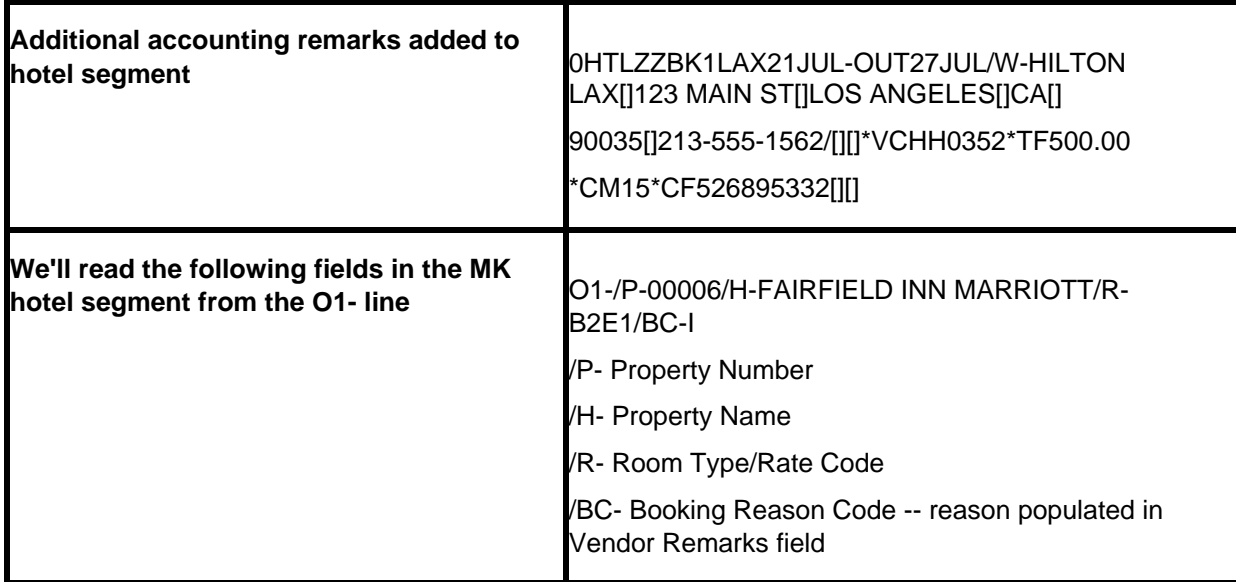

*MS lines are not needed if using the above formats.* 

**T-MS9C\*VCHH0339\*TF420.00\*CM10\*CFY3Z89Q\*TT2\*DESNGL** 

### **Automated Car Segment**

Cars booked through APOLLO interface to *Trams* without additional entries. The total fare is calculated based on the rates booked. A commission of 10% is assumed for all bookings.

### **Non-Automated Car Segment**

Manually-booked cars and hotels do not contain enough booking information to interface to *Trams.* If you are on MIR 92 and book a hotel in APOLLO us the 0HTL format, or a car using the 0CAR format, you need to add information for *Trams* in the free flow area of the car or hotel entry. In the free flow area of the entry, anything between the pillows does not print on the APOLLO invoice.

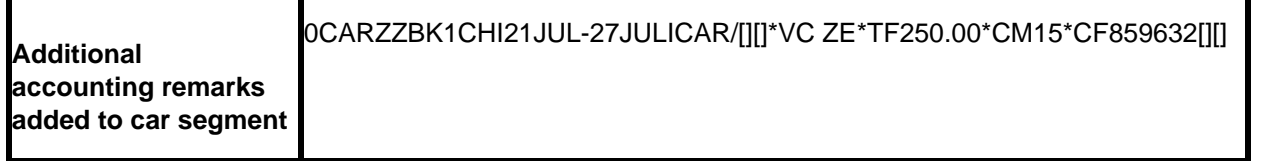

*To include the car vendor on the customers invoice, replace "ZZ" with the two-letter vendor code, i.e. ZE, or ZI.* 

### **Itinerary Updates T-HU**

Trams reads Car, Hotel & Air Flight Change Itineraries from Apollo if requested using a T-HU remark prior to driving an itinerary only using the HBDIDJD type of command line. For all Apollo records, Trams reads *Itinerary* information transmitted from Apollo through the MIR created.

**To create a MIR to drive a Paper Itinerary use:** HBDJD#MIR DEVICE NUMBER#PSUEDO CITY CODE

**To create a MIR without printing an itinerary:** HBDJD.

**Note:** To enable this feature in Trams, use the option field in the Trams Download Screen or configuration.

option: **-J**

For all *Commission Track* Car and Hotel records or Air Flight Changes in the Itinerary, Trams interfaces and processes Non-Invoiced records and searches for existing invoices in the system by Record Locator. If no HU entry is entered into the Apollo PNR, then the itinerary only record is not read or processed by Trams. Any Tour or Cruise records are ignored. Only Car, Hotel and Air Flight Change records are read.

When Trams finds one or more invoices with the same Record Locator that is in the Itinerary Record, it voids any existing commission track records in any or all invoices, and add the most current CAR & HOTEL records only to the most recently dated invoice in the system. If exiting commission track records do not exist in the invoices, new ones are added. Unlike the CAR/HOTEL updates a Flight update will update all Invoices in TBO that have the same record locator and not just the most recent invoice. The reason for this is so every invoice for the same record locator for a group is updated accordingly.

For Apollo itineraries with a T-HU command in the PNR, certain air segment information (Arrival/Depart Dates & Times and Flight #s) updates existing Trams Invoices with this updated flight information by matching Invoices with the Record Locator Number.

#### *Only matching segments [based on depart city] are updated. New segments are not added and existing cities are not changed (such as a new connecting city on the return).*

If an Itinerary update doesn't find a matching invoice, a message is added to the processing log and the record is deleted. There is no chance to reprocess the record.

## **ARC/BSP Ticketing and Invoicing**

The following procedures for ticketing and invoicing are examples for handling transactions that successfully interface to *Trams*. The formats shown with the HB entry assumes a valid ATFQ line exists. This is not meant to be a exhaustive list. For additional information on ticketing commands refer to your APOLLO documentation or Help references. Except as noted, your PNR can have a combination of ARC/BSP and non-ARC/BSP segments. Any billable non-ARC/BSP segments are entered using a special ticketing remark (**T-**) for interface to *Trams* and entered prior to the ticketing command that drives the invoice and the MIR. *Trams* accepts a maximum length of ten digits for the invoice number. When setting up your TINS tables, do not exceed six-digit invoice numbers (not including leading zeroes).

### **Note:** *Automated Full Refunds can be captured through Apollo interface.*

**Note:** Override the travel type on automated ARC/BSP transactions by using \*TY.

### **Voided Tickets**

Voided Tickets interface to TBO with the following rules. The invoice must contain only ARC/BSP ticket booking. The invoice must be open or paid by credit card, and the payment must only be applied to the invoice with the voided tickets. Invoices with multiple tickets will need to be adjusted manually. If you do not wish to interface voids, there is an option in the Global Default (**Utilities|Setup|Global Defaults**) menu where that option may be disabled.

### **Sample APOLLO Invoice & Ticketing Commands**

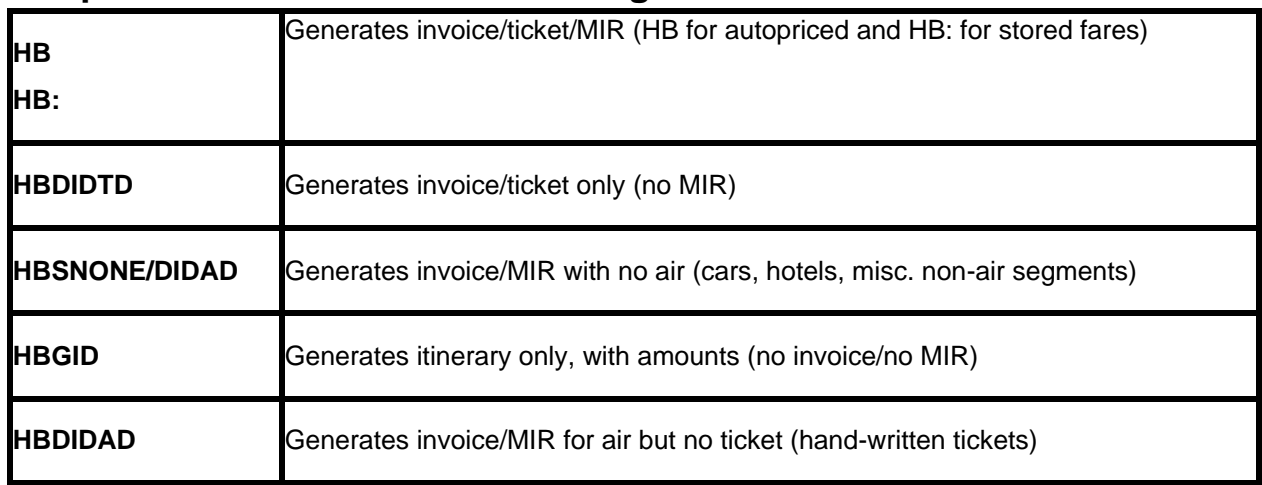

### **Issue Automated ARC/BSP Ticket**

Create the APOLLO PNR and issue the ticket and invoice with the following format: **HB**

## **Issue Automated ARC/BSP Full Refund Ticket**

Automated Full Refunds can be captured through Apollo interface. The MIR file may not contain an invoice number. If the refund invoice number does not exist, one will be assigned automatically when the processing routine is automated. If manually processing, users will be prompted that no invoice number exists. At that point, clicking on the OK button will automatically assign the refund invoice number.

## **Issue Invoice for Hand ARC/BSP Ticket**

Create the APOLLO PNR, and add a Ticket Remark with the hand ticket number or numbers, if conjunctive:

#### T-TK-8031234567890

T-TK-8031234567890-891

Create an APOLLO Fill-In Format with the correct fare information if PNR does not Autoprice. Issue the invoice with the format: **HB: DIDAD**

**IMPORTANT**: Only 1 TK-number is read per invoice when entered as a hand ticket. Additional passengers and ticket numbers must be entered in an MS line. See the descriptor code table for optional entries at the booking level.

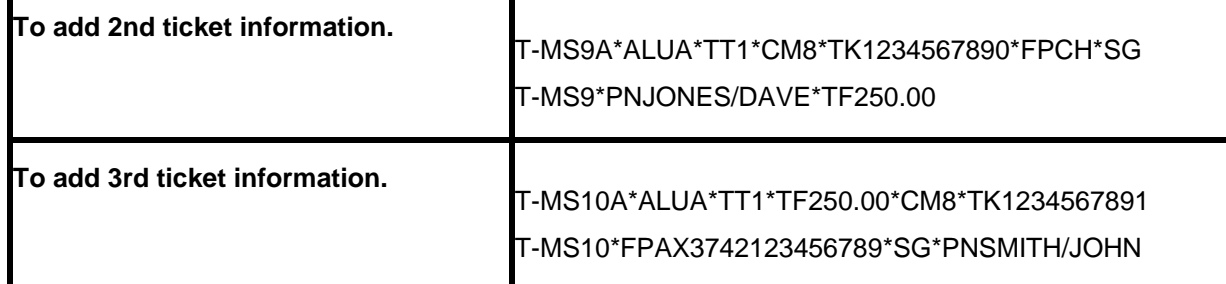

### **Issue ARC/BSP EXCHANGE Ticket**

(See the APOLLO Help screen "Help FEX" for additional information on Exchange formats.) Create the APOLLO PNR with the new itinerary, and drive the transaction using the following format:

### **HBFEX issues an exchange at the published rate**

#### **HB:FEX issues an exchange at the stored pricing rate**

An Apollo Exchange format screen displays to enter the exchange information. Input an X in the Even box for an Even exchange. APOLLO prompts for the Form of Payment of an Add Collect.

**Note:** For non-ARC/BSP transactions to interface with an exchange, you need to select the option *Allow CommTrack on Exchanges.* (**Utilities|Setup|Global Defaults|Interfacemailmerge Prompt**.)

## **Issue Invoice for Prepaid Ticket Advice (PTA)**

Create the APOLLO PNR, and add Ticket Remark with the Prepaid Ticket indicator, Prepaid Charges and Prepaid Ticket number.

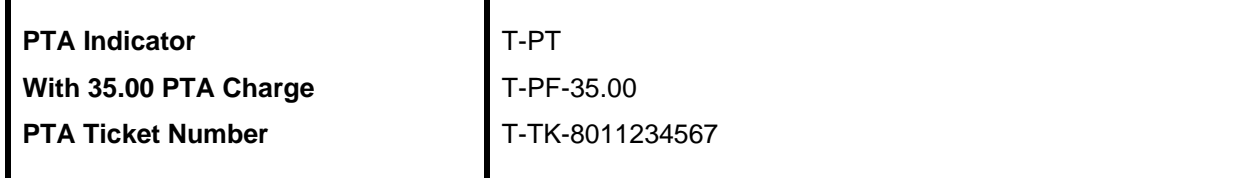

Create an APOLLO Fill-In Format with the correct fare information if PNR does not Autoprice. Issue the invoice with the format: **HB:DIDAD**

## **Issue Invoice for Misc. Charge Order (MCO)-Option #1**

*Trams* assumes a Travel Type of AIR for MCO's created with the following format. This can be modified in the *Trams* invoice after processing. Create the APOLLO PNR, and add a Ticket Remark with the Miscellaneous Charge Order number, Base Fare, Tax and Commission:

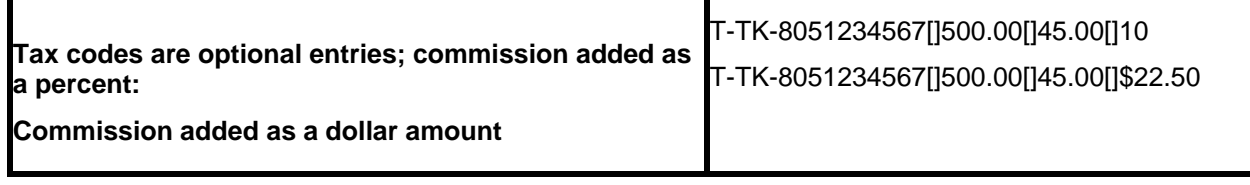

Issue the invoice with the format: **HB:DIDAD**

**Note**: When doing an MCO for senior coupons, the airline information does not interface across (e.g. 2-letter airline codeAA). Therefore, the two-letter airline code must be entered manually in *Trams* after processing the interface records or use alternative # 2.

### **Issue Invoice for Misc. Charge Order (MCO) - Option #2**

By including a T-MS format before generating the APOLLO Invoice for an MCO, *Trams* can capture the correct airline and travel type through interface, without modifications. Create the APOLLO PNR with a miscellaneous segment for the MCO and add the T-MS formats (Miscellaneous Non-Air Segments) described below for the information desired. Use a segment number larger than in the PNR.

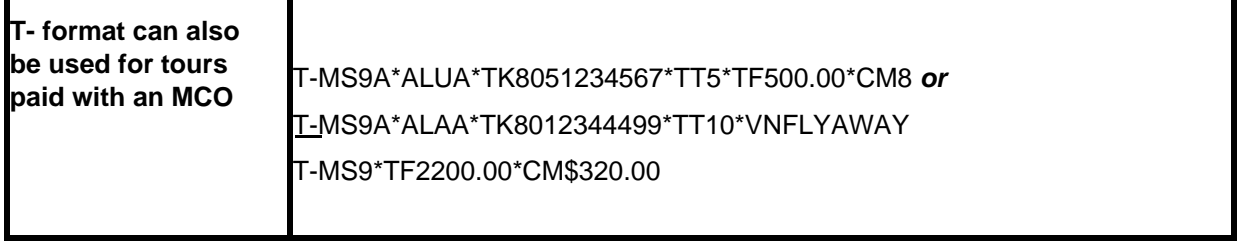

Generate invoice and interface record (Invoice/MIR-No Air), using the following command:

### **HBSNONE\DIDAD**

### **Automated MCO for Service Fees**

#### **OPTION ONE**

Apollo does not create a MIR that contains both the MCO and ticket data. Hence, two MIRS are created one for the MCO and one for the other transactions. The MIR with the MCO interfaces to Trams but does not include an invoice number. A second MIR is interfaced that includes an invoice number with the other transactions for the customer. The Trams operator then needs to assign an invoice number to the MCO Invoice during the interface process (in Trams). The T-MS line (for the service fee) is **not** needed for this option.

#### **OPTION TWO**

To Interface both the MCO and the other transactions in the PNR to the back office in one invoice, the following steps are required. Enter the T-SF remark for invoicing, being sure to add the service fee amount (T-SF-35). Next, issue the MCO for the amount, using the following entry: **HHSF\$35.00**

**Note:** If after typing HHSF entry, it says MIR created, you need to call APOLLO and change the MPD-Y on the MMTD screen, to not MIR the MPD's (automated MCO's).

Re-display the PNR and make note of the MCO number. Enter the MCO number in the T-MS line as shown in the example below.

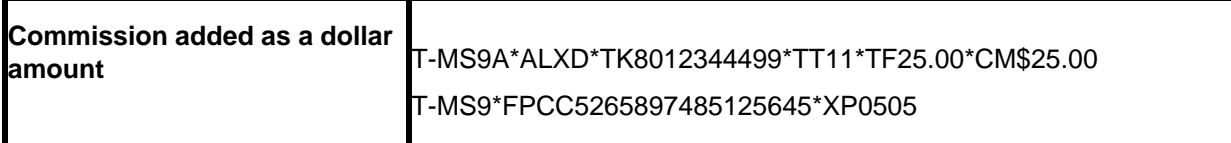

*Enter the HB to invoice and generate all other documents.* 

### **Discounts**

RM\*MS line entries with a negative total fare and commission amount (i.e refund or discounts) must now have an TBO FP code to indicate form of payment (FPCASH). If the FP code is absent, the payment will be read from the invoice FOP. **T-MS25S\*VCDISCOUNT\*TF-25.00\*TT1\*CM\$-25.00\*FPCASH**

### **OB Fees**

Trams reads the OB airline ticket fee from Apollo/Galileo MIR record. This fee is being treated as a tax by BSP/ARC therefore to properly reconcile the BSP/ARC report and to see the OB fee broken out, the OB code must be added to Utilities/Setup/Global Defaults/Tax Related Tab. The Tax code to place in tax code field 1,2,3 or 4 is OB. To ensure the OB fee is not combined with any other taxes, ensure the code is added to a tax field that is not currently be used to capture any other taxes. Additionally, the Read Multiple Taxes option under **Utilities|Setup|Global Defaults|Interface Mailmerge Tab** must also be enabled (checked).

## **Ancillary Airline Charges EMD**

Separate booking records for each EMD accounting line are created in the TBO invoice. The Submit To field defaults to ARC/BSP (as these transactions are reconciled through ARC/BSP). The travel type field will be triggered by the name of Misc. If there is no Travel Type of Misc, then the default will be to the first Travel Type in the list, that has the Category of 'Other'. The Travel Types may be modified in the travel type set up screen under the **Utilities/Global Defaults/Travel Type** menu.

In each booking record, a notation of the EMD charge type is placed in the Remarks tab in the Client Remarks field. The number of passengers the fee applies to is placed in the Number of Rooms/Cars field in the expanded fare tab.

## **Non-ARC/BSP Supplier Invoice**

Issuing invoices for non-ARC/BSP items is dependent on using a special Ticket Remark called an Accounting Remark line. To interface to *Trams* the following (**T-MS**) format must be included in the PNR before invoicing. These miscellaneous segment entries do not appear on the APOLLO invoice. Set the "Interface Supplier Payments" flag in **Utilities|Setup|Global Defaults** to YES in order to capture the Form of Payment for supplier bookings. The following format shows the mandatory fields required by *Trams*. Use a segment # larger then the segments in the PNR.

**T-MS[segment #][booking type]\*VC[vendor code]\*TT[travel type]\*TF[total fare]\*CM[commission]** *Trams* offers three booking types. Travel types are defined in *Trams*.

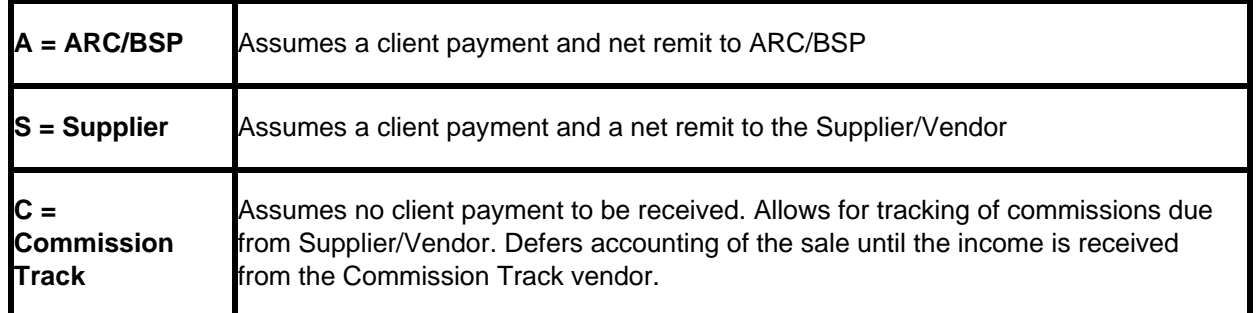

The transaction examples that follow are samples of how a transaction can be entered for successful interface to *Trams*. **This is not meant to be an exhaustive list.** The descriptor codes available at the booking level are listed in the Descriptor code chart. The travel types are defined in *Trams* under **Utilities|Setup|Travel Types**. *Trams* needs only those shown above to recognize a complete transaction. APOLLO allows 45 characters in the T- line. The segment

number represents a booking. Use a different segment number to add additional bookings, identifying the booking type only in the first line of each segment.

## **Issuing Invoice for Non-ARC/BSP Air**

A Non-ARC/BSP air ticket can be sold as a supplier or comm track booking. If you submit and reconcile to a weekly or monthly sales report for the supplier showing a net remit based on the FOP, you may want to use supplier booking type, regardless of the form of payment. A supplier booking with a CC form of payment shows on the vendor core report as commission due from the vendor. For CC transactions, that are not submitted with weekly reports, the comm track option works well. The booking type determines how the sale is accounted for.

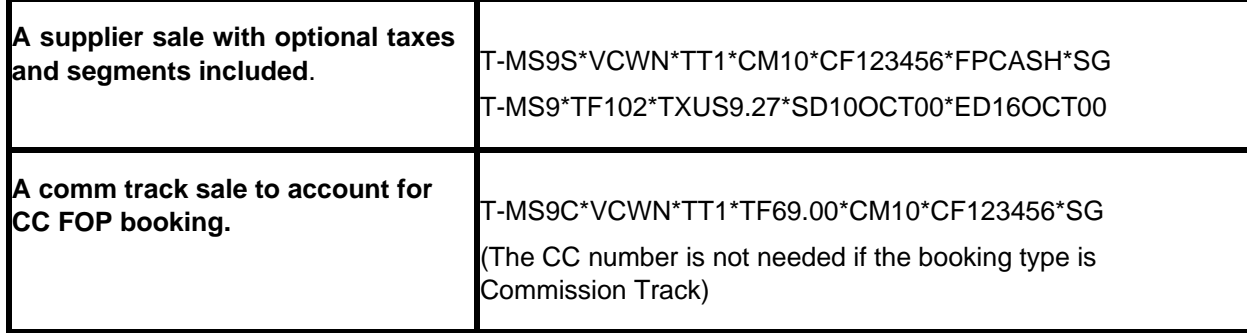

*The \*SG descriptor code can be used to capture the segment information for non-ARC/BSP transactions to be available for reporting purposes in Trams. This \*SG entry has been expanded to allow the user to specify which segments are to be included. The format is "\*SG 01 02 03 04" where each segment number is separated by a space. You are now be able to specify the proper segments for each booking in an invoice.* 

### **Supplier Exchange Ticket**

Trams reads a supplier exchange ticket even when an ARC/BSP sale is in the same invoice, when entered at the booking level using MS line options.

### **For example:**

T-MS25S\*VCWEBAIR\*TT1\*CF1234567890\*SG\*EXA

T-MS25\*BF201.00\*TXXG14.07

T-MS25\*FPVI12345678901234\*XP1107

### **Issuing Invoice for Tour Deposit**

Create a valid tour segment in the PNR and add an appropriate accounting line greater than the segments in the PNR. The data entered after the T- can be read by *TRAMS* using valid booking descriptor codes.

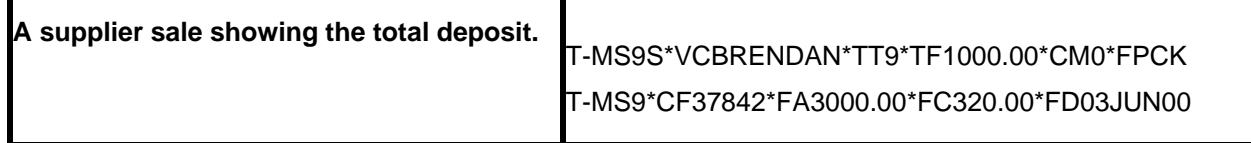

Booking level codes FA, FC, and FD are used to track future payments in *Trams* report generator.

### **Issuing Invoice for Tour Final Payment**

If using the same PNR for the final payment, be sure to modify the accounting information before driving the new invoice.

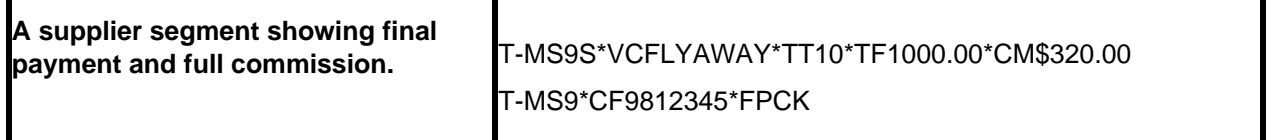

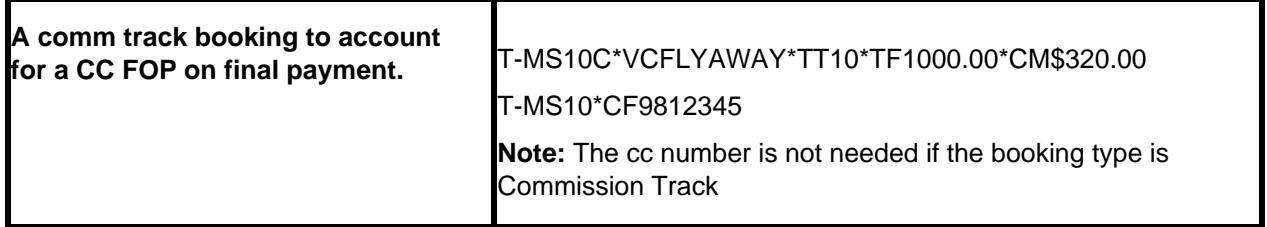

### **Issuing Invoice for Cruise Deposit**

Create a valid cruise segment in the PNR and add an appropriate accounting line linked to the segment type sold. The data entered after the T- can be read by *Trams* using valid booking descriptor codes.

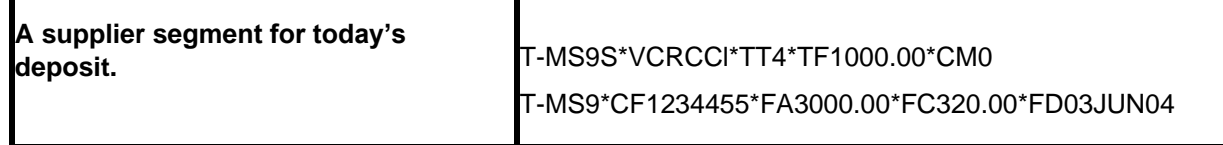

*Booking level codes FA, FC, and FD are used to track future payments in Trams report generator.* 

### **Issuing Invoice for Cruise Final Payment**

If using the same PNR to for the final payment, be sure to modify the accounting information before driving the new invoice.

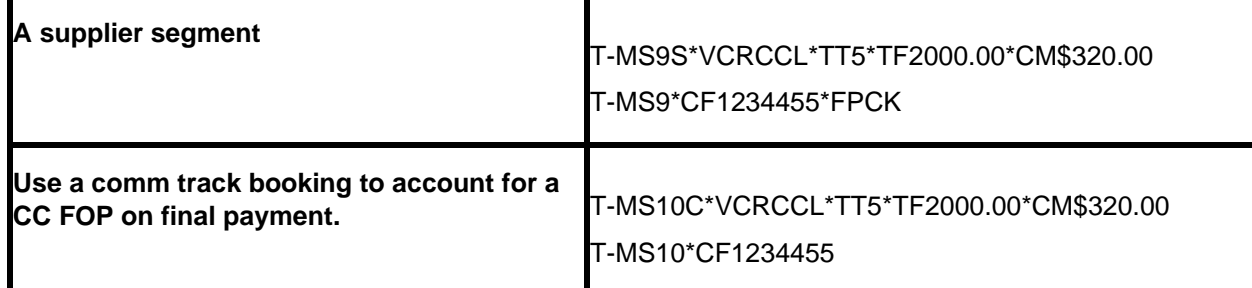

### **Issuing Invoice for Insurance**

You may want to check the travel type table in *Trams* Utilities to verify a travel type for insurance sales.

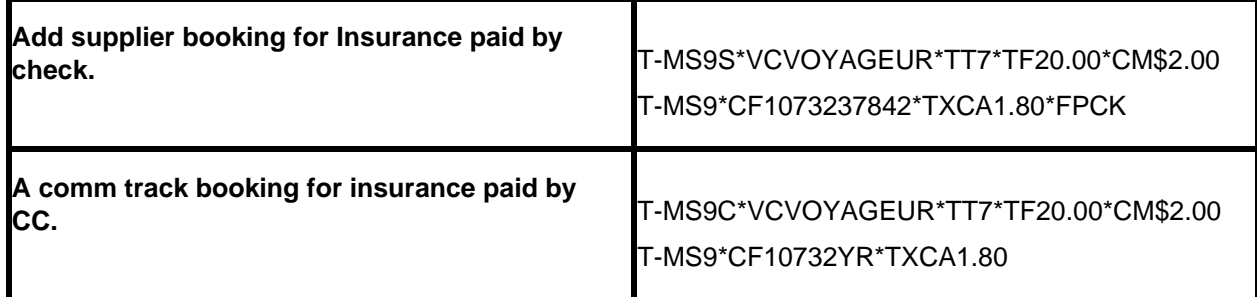

**Note:** TBO captures the end/return date from the Apollo automated RBC insurance segment.

**Note:** Trams Apollo automates insurance segments and no longer requires the T-MS line for insurance bookings.

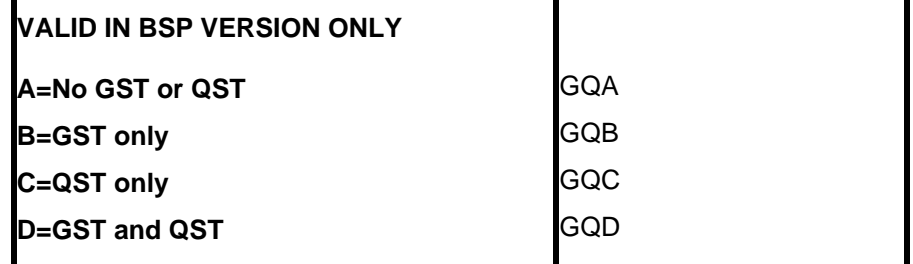

### **Issuing Invoice for Service Fees**

How Service Fee bookings are accounted for are often determined by the client form of payment options. You can enter 96.5% of the total fare or 100% of the total fare as the commission in TAFP bookings. The *Trams* operator may have a preference for how these are handled.

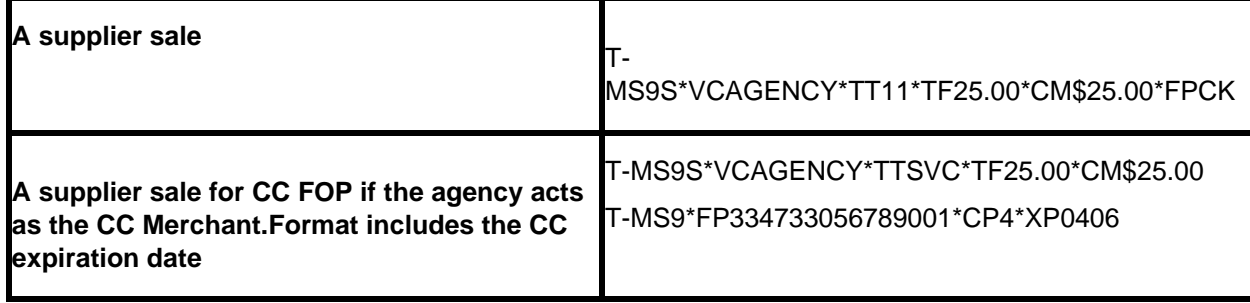

Travel types are defined in *Trams* **Utilities|Setup|Travel Types**. *Trams* can interpret the travel type by Number, Name, or Category.

## **Split Form of Payment**

*Trams* processes payment information at the invoice or booking level. This allows a different FOP for each booking. A single booking, however, should include a single FOP to account for the total fare and commission breakdown to the vendor. When receiving a split form of payment from the customer for a single transaction, account for the transaction with separate bookings. This records the proper fare and commission totals for clients and vendors.

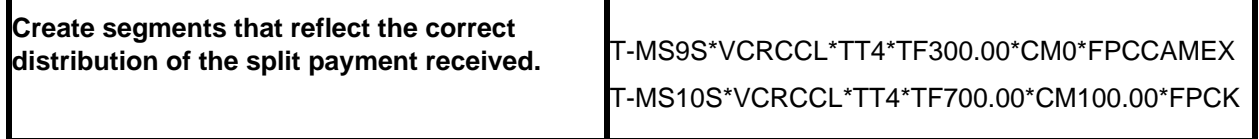